## ゼルダの伝説 風のタクト HD

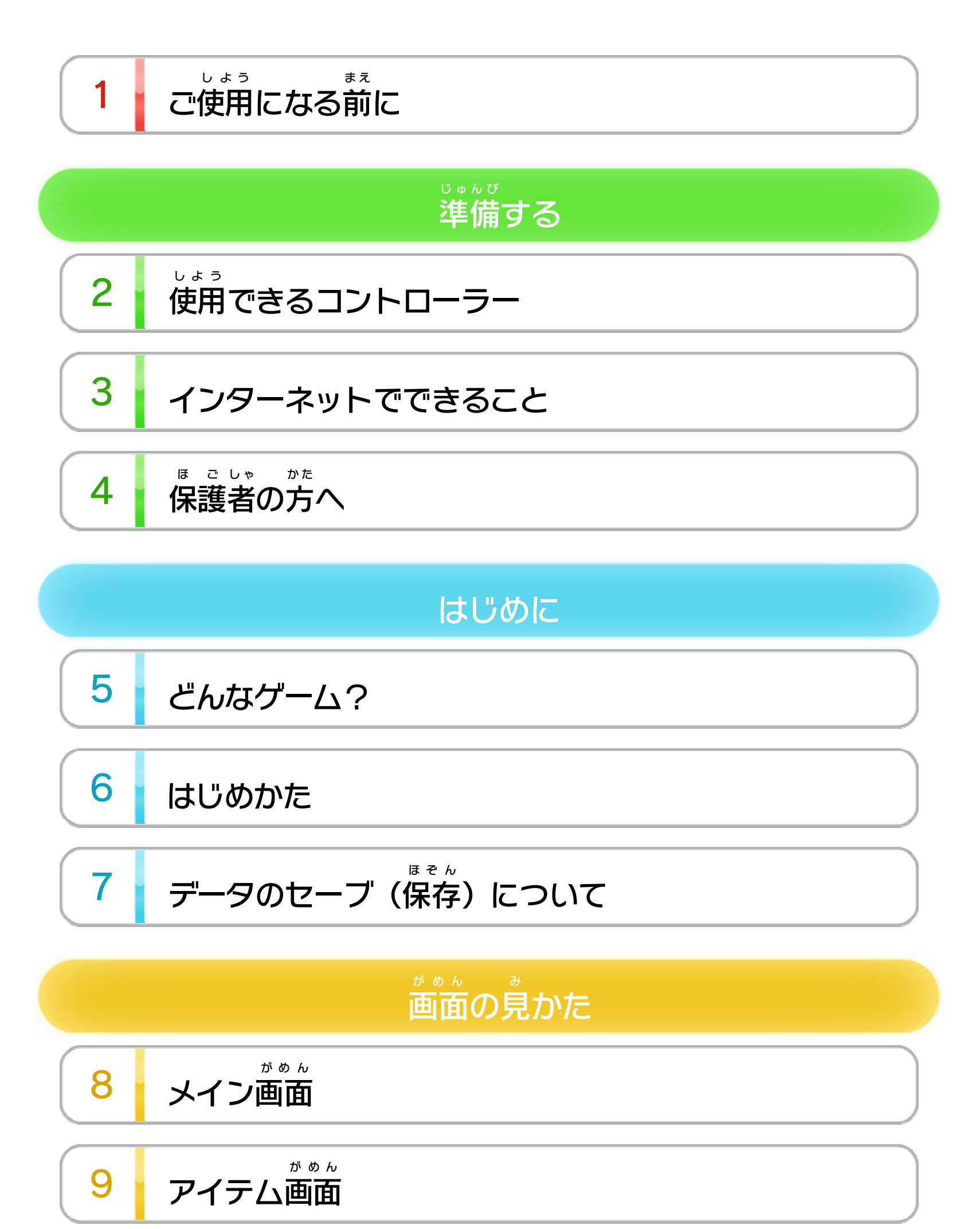

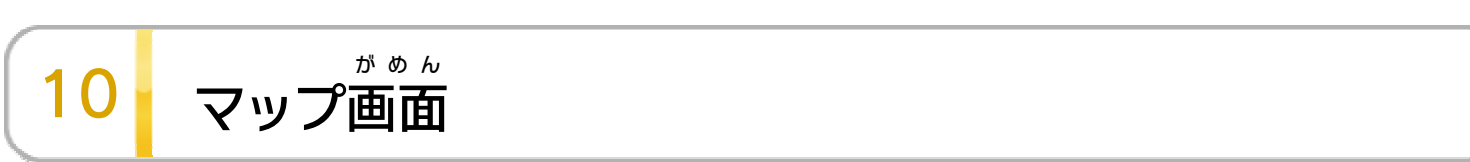

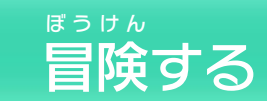

11 基本のアクション

WUP-P-BCZJ-00

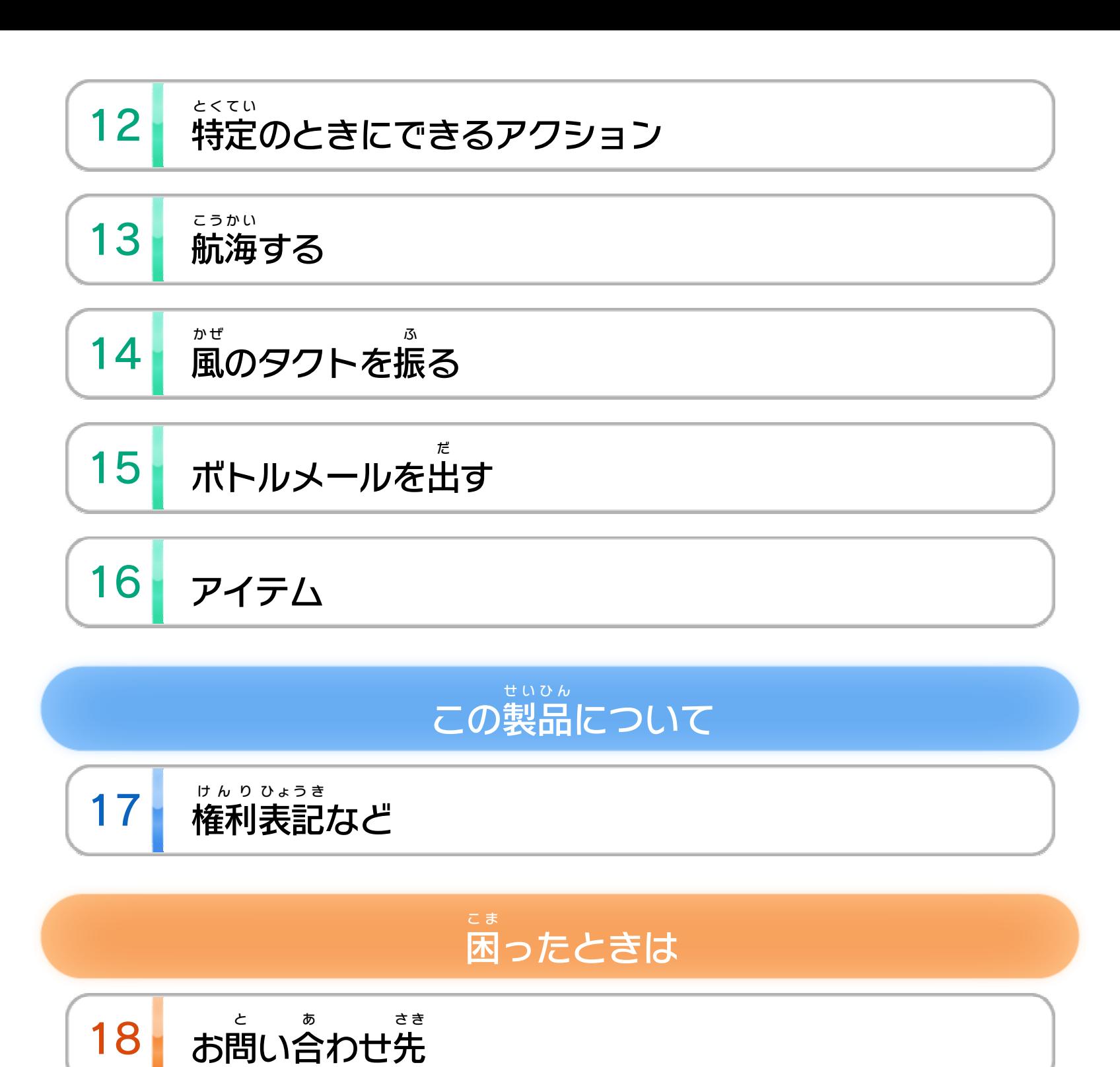

# <span id="page-2-0"></span>1 こ使用になる前に

このたびは『ゼルダの伝説 でんせつ 風 か ぜ のタクト HD』をお買 か い 上 あ げいただきまして、誠 にありがとうございます。この まこと 電子 でんし 説明書 せつめいしょ をよくお読 よ みいただき、正 た だ しくお使 つ か いくださ い。

Wii Uメニューの ▲ ( 安全 あんぜん に使用 しよう するために )は、ご 使用になる前に必ずお読みください。ここには、お客様 しよう ま え かなら よ きゃくさま の健康 けんこう と安全 あんぜん のための大切 たいせつ な内容 ないよう が書 か かれています。 ご使用 しよう になる方 か た が小 ち い さなお子 こ 様 さ ま の場合 ばあい は、保 ほ 護 ご 者 し ゃ の方 か た が よく読 よ んでご説明 せつめい ください。

### 安全 に使用 するためにあんぜん しよう

<span id="page-3-0"></span>2 | 使用できるコントローラー

本体 に登録 した、次 のいずれかのコントローラーを使用 ほんたい とうろく つ ぎ しよう

します。

※ Wii U GamePadは、1台しか登録できません。 ゲームパッド だ い とうろく

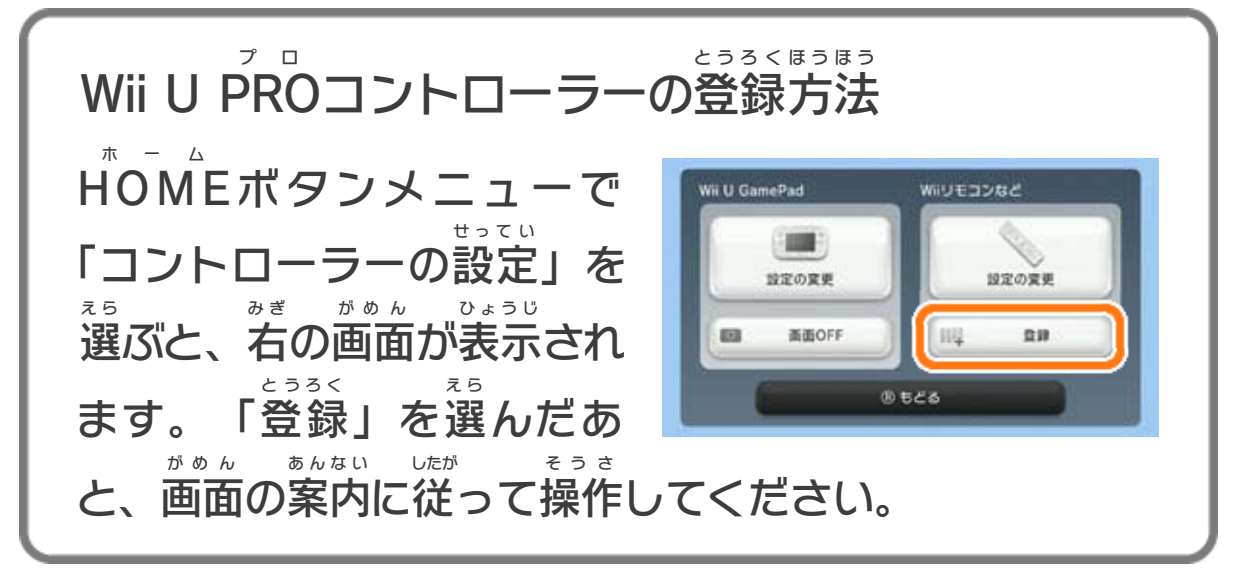

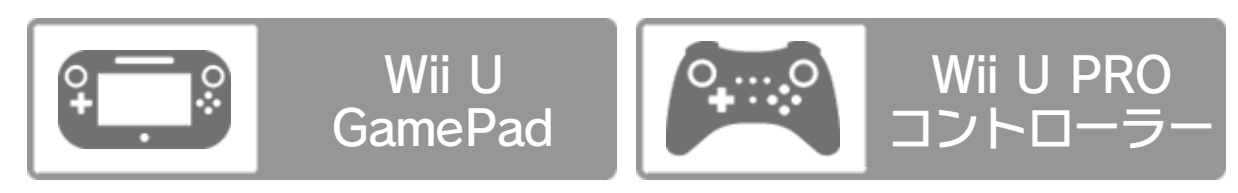

### サウンドの再生 方式 について さいせい ほうしき

このゲームは、サラウンド ( リニアPCM 5.1ch )に対応 たいおう しています。サラウンドを楽 しむ場合 は、Wii Uメニュー た の ばあい の ( 本体 ほんたい 設定 せってい )で「テレビ」を選 え ら び、サウンドの再生 さいせい 方式 を「サラウンド」にしてください。 ほうしき た の たんし

※ このソフトをサラウンドで楽 しむためには、HDMI®端子 を 搭載 したAVサラウンドアンプとWii U本体 をHDMIケーブル とうさい ほんたい で接続してください。アンプ側の設定や接続方法については せつぞく が わ せってい せつぞく ほうほう アンプの取扱説明書 をご覧 ください。とりあつかいせつめいしょ ら ん

<span id="page-4-0"></span>3 インターネットでできること

インターネットに接続すると、次のことがお楽しみいた せつぞく つ ぎ たの だけます。

ボトルメール(手紙 てがみ )を送 お く る・受 う け取 と る

ボトルメールにメッセージなどを書 か いて& (Miiverse) ミーバース に投稿 したり、受 け取 とうこう う と ったりできます 315 。ボトルメ ールには、冒険中 に撮 ぼうけんちゅう と った写 う つ し絵 え (スクリーンショット) も添付 できます。 てんぷ

- ※ インターネット接続については、Wii U取扱説明書( 冊子 ) せつぞく とりあつかいせつめいしょ さっし の「インターネット設定」の項目をご覧ください。 せってい こうもく ら ん
- ※ インターネットに接続 して、あらかじめMiiverse の設定 を行 せつぞく ミーバース せってい おこな う必要 があります。 ひつよう
- ※ Miiverse については、Wii U電子 説明書 の「Miiverse 」の ミーバース でんし せつめいしょ ミーバース 項目 をご覧 ください。Wii U電子 説明書 は、Wii Uメニューで こうもく ら ん でんし せつめいしょ を押 し、HOME お ホーム ボタンメニューで<mark>?</mark>(説明書)を選ぶと せつめいしょ え ら 表示 されます。 ひょうじ

<span id="page-5-0"></span>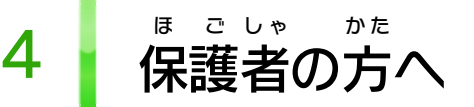

お子 こ 様 さ ま の使用 しよう を制限 せいげん したい場合 ばあい は、Wii Uメニューの ( 保 ほ 護 ご 者 し ゃ による使用 しよう 制限 せいげん )で、制限 せいげん したい項目 こうもく を選 え ら んでく ださい。このソフトでは、以 い 下 か の内容 ないよう を制限 せいげん できます。

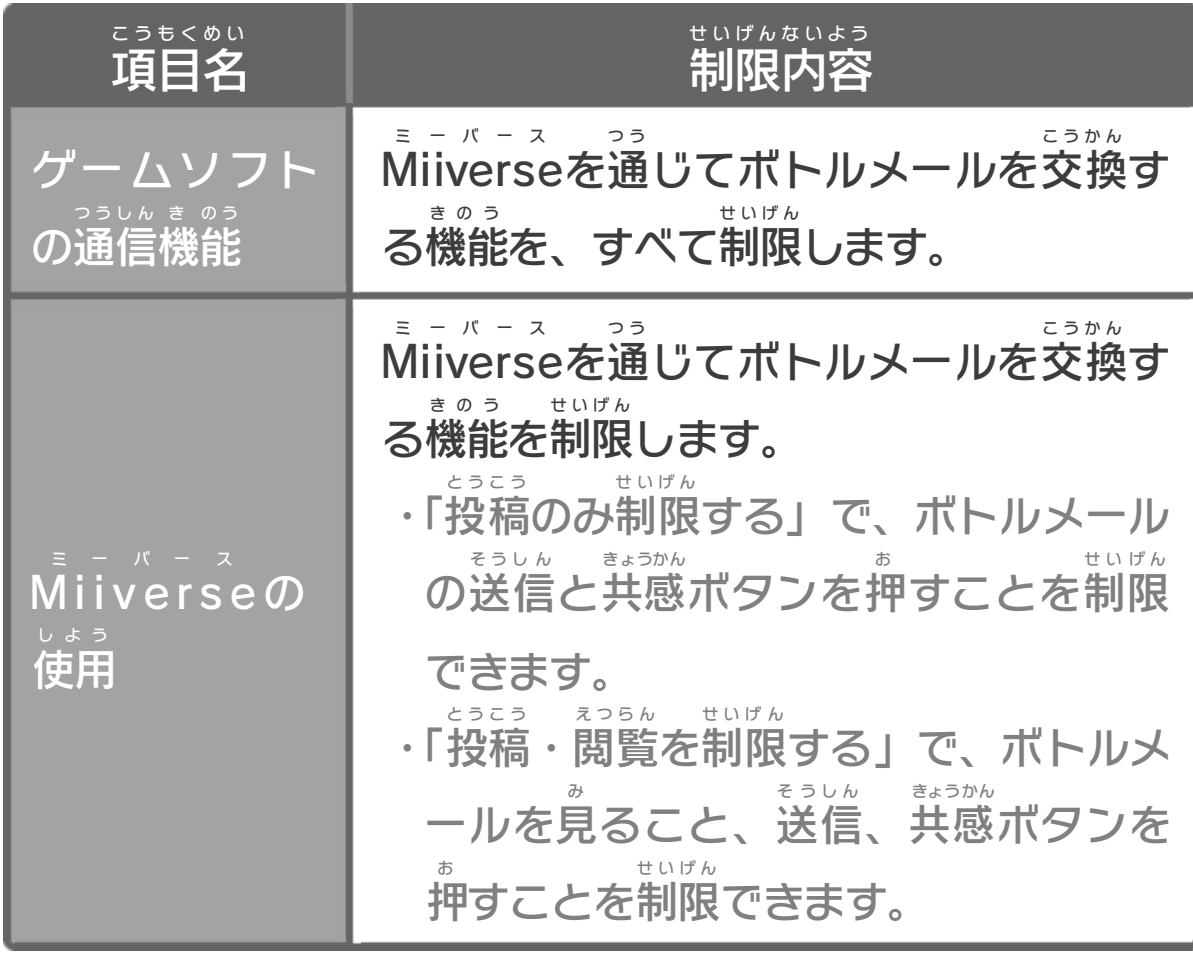

### ここは おとなのひとに みてもらってください

<span id="page-6-0"></span>5 どんなゲーム?

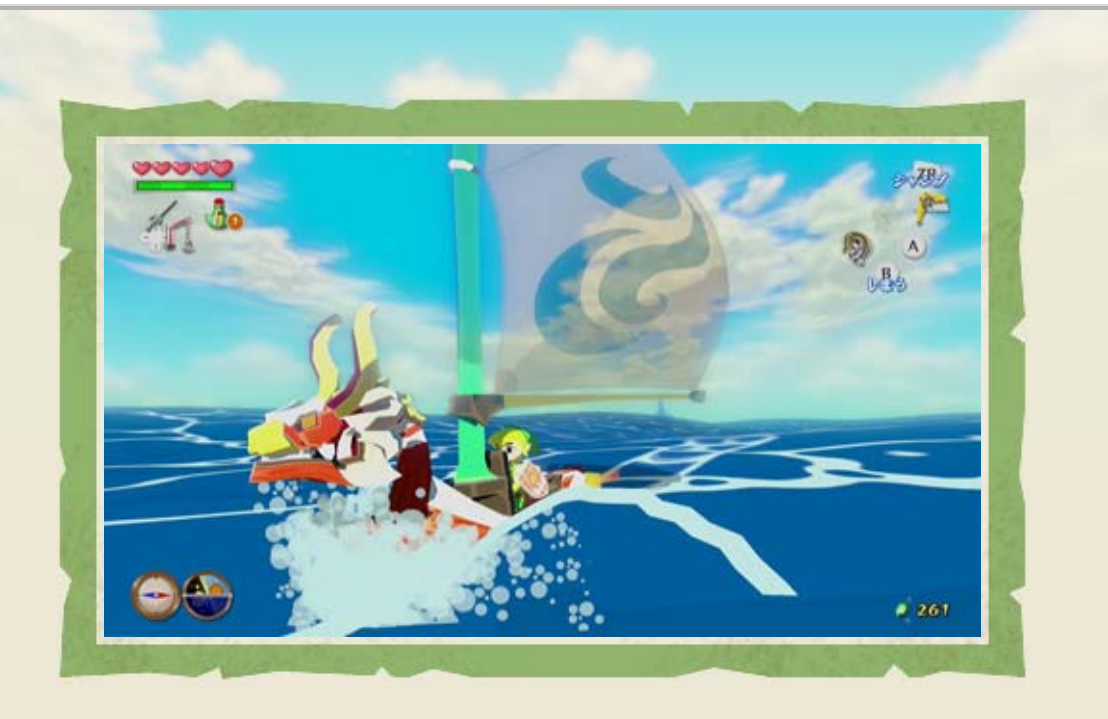

『ゼルダの伝説 でんせつ 風 か ぜ のタクト HD』は、ニンテンドー ゲー ムキューブ専用 せんよう ソフトとして発売 はつばい された『ゼルダの伝説 でんせつ 風 か ぜ のタクト』を、Wii U専用 せんよう ソフトとしてリメイクした アクションアドベンチャーゲームです。 敵 て き と戦 たたか ったり、アイテムを駆 く 使 し してしかけを解 と いたりし ながら、いくつもの島 し ま やダンジョンを冒険 ぼうけん します。

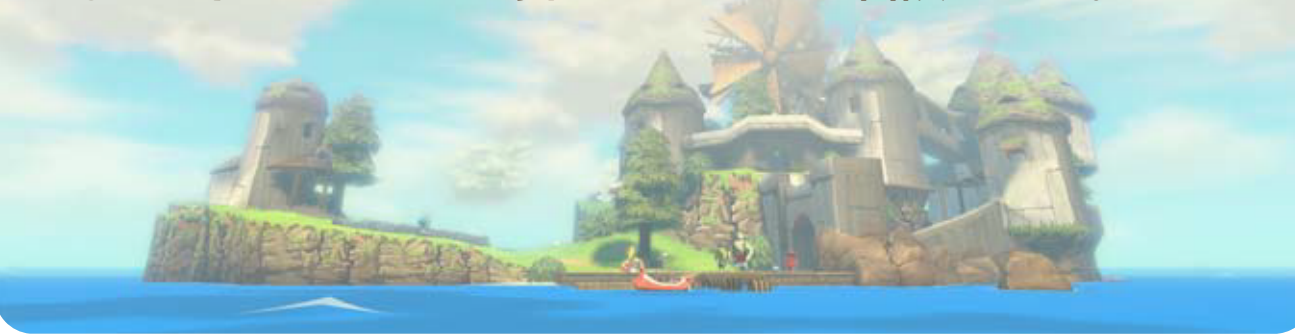

ゲームパッド ひょうじ こうもく きほん て き がめん

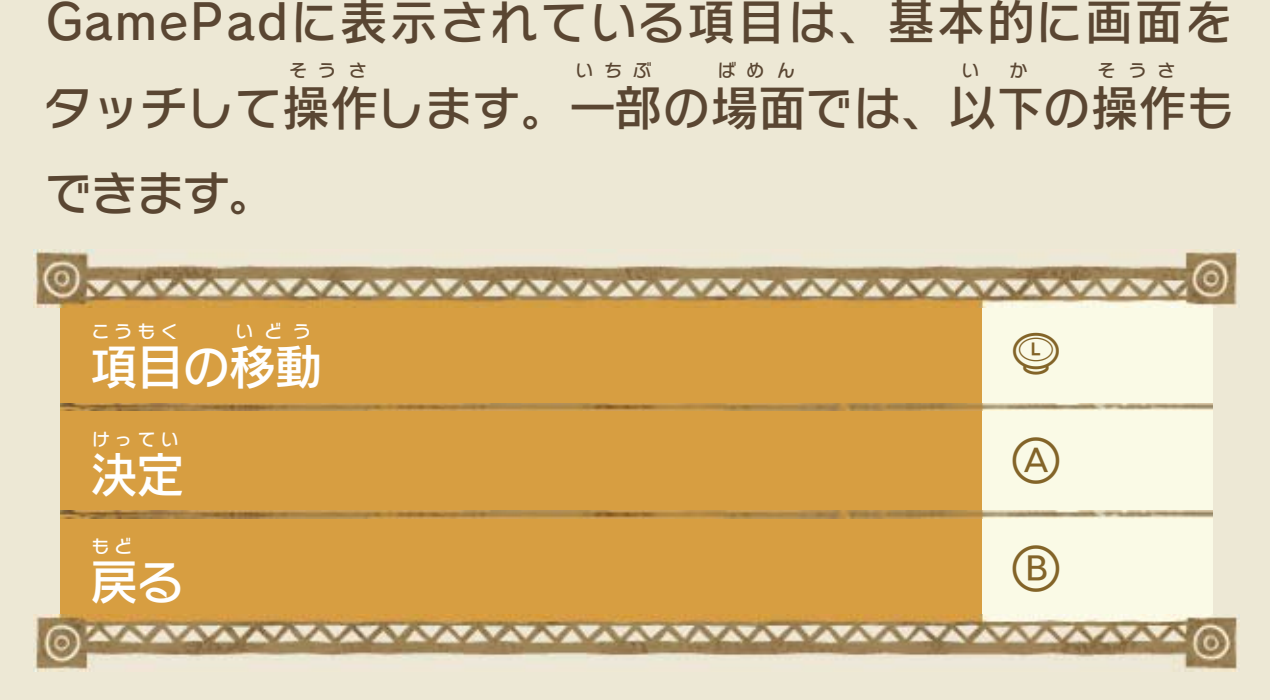

<span id="page-7-0"></span>ゲームパッド プ ロ はじめに、Wii U GamePad と、Wii U PRO コントロー しよう え ら ラーのどちらを使用 するかを選 びます。 でんし せつめいしょ ゲームパッド きほん せつめい ※ この電子 説明書 では、GamePad を基本 として説明 します。 お な 11 そうさ アクション 211 の操作 は、どちらのコントローラーも同 じです。 き か 9 ていつでも切り替えられます。 ※ オプション でいつでも切 り替 せんたく がめん データ選択 画面 さいしょ あ そ 最初 から遊 ぶときは「はじ ひょうじ た び pont) めから」と表示 された「旅 **IILIAN** きろく つ づ あ そ の記録 」を、続 きから遊 ぶ た び ときはデータのある「旅  $\boldsymbol{\mathcal{D}}$ きろく え ら 記録 」を選 びます。 た び きろく え ら み ぎ 「旅 の記録 」を選 ぶと右 の がめん ひょうじ 画面 が表示 されます。「ノ え ら ーマルモード」を選 ぶと、 なんいど へんこう あ そ  $79 - 5$ **BED** WE 難易度を変更して遊べま す。 そうさ メニューの操作

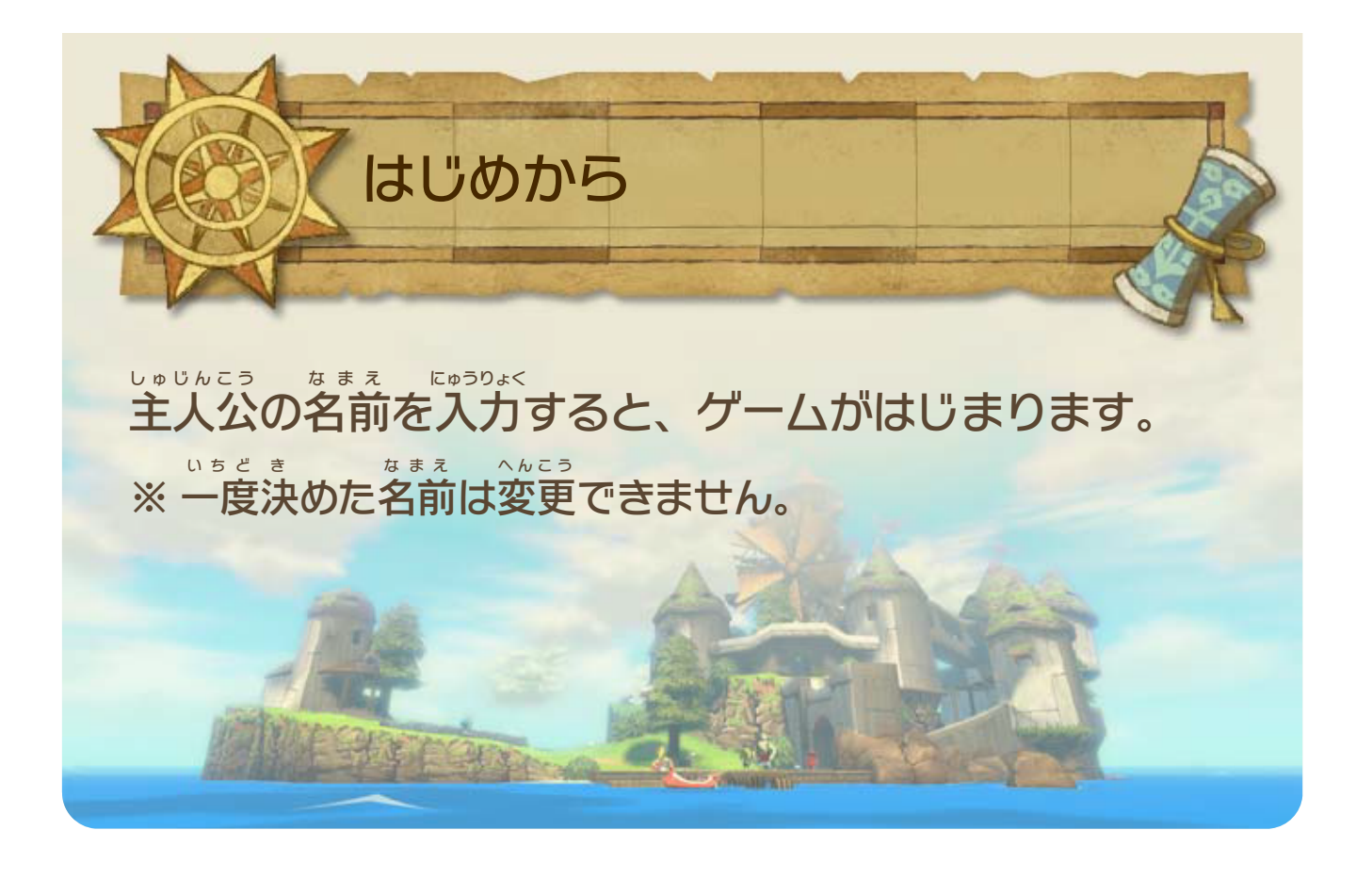

<span id="page-9-0"></span>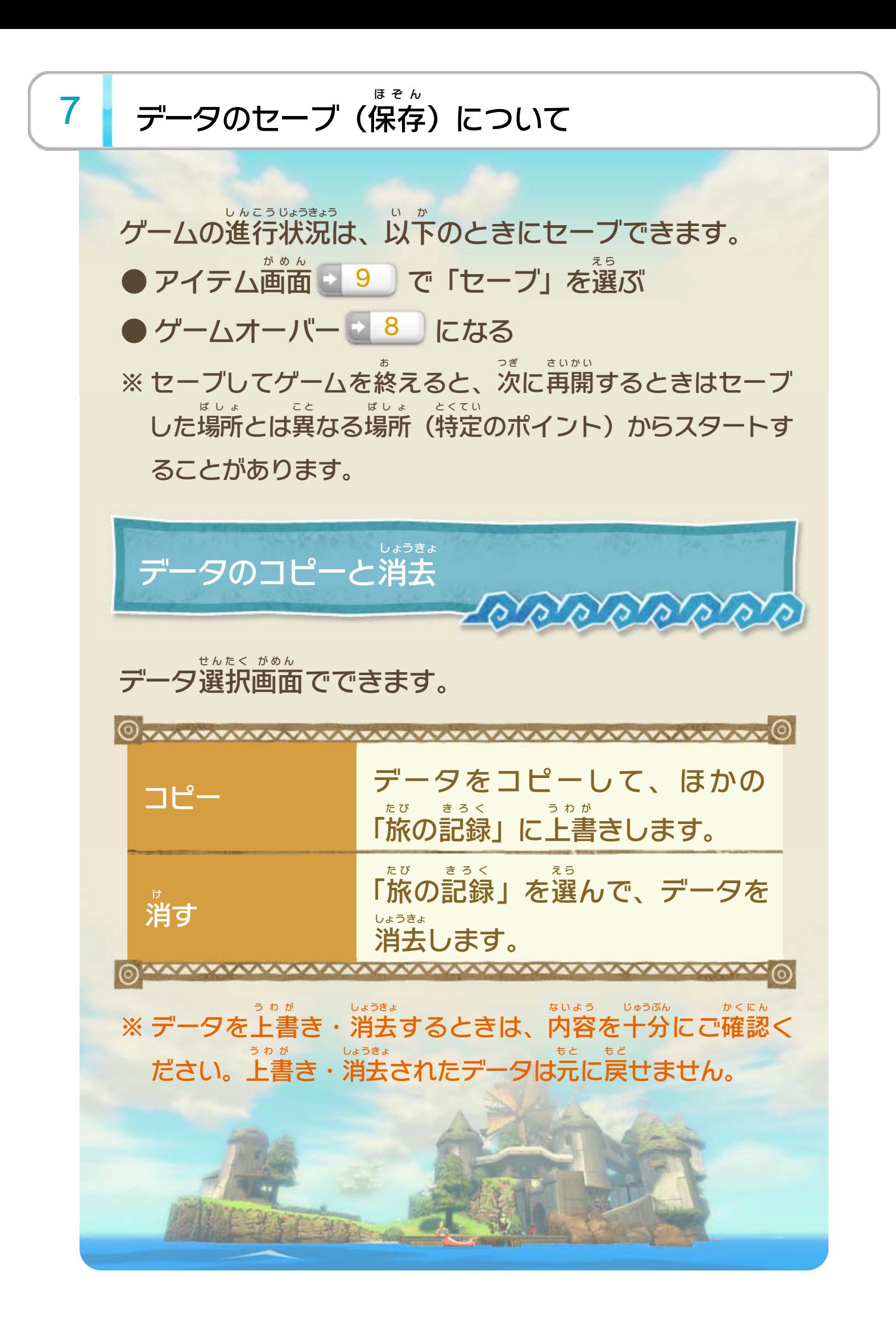

#### $\circledR$ / $\circledR$ / $\circledR$ にセットしているアイテムが表示 ひょうじ されます

<span id="page-10-0"></span>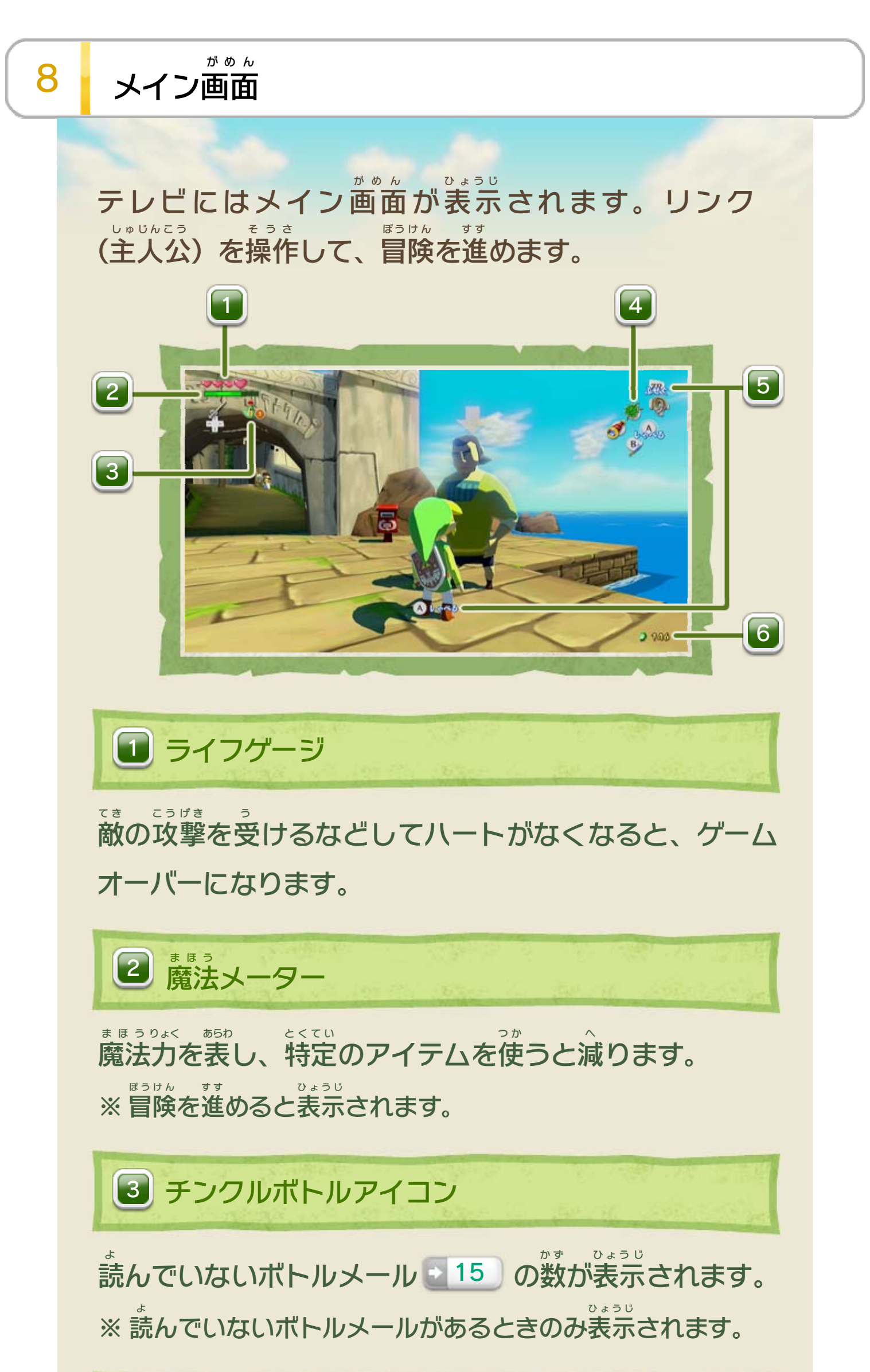

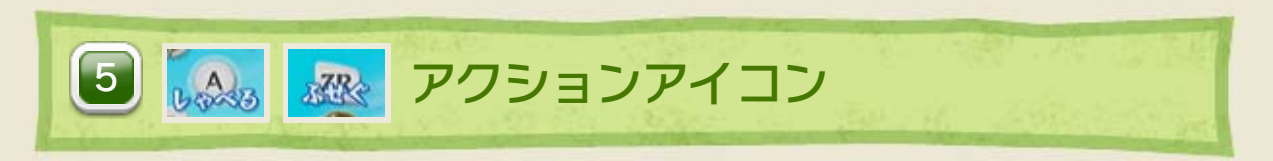

④/函でできるアクションが表示 ひょうじ されます ■11 。

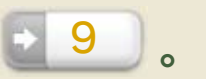

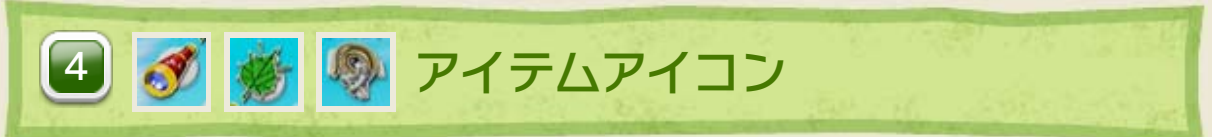

ゲームオーバーになると、セーブするか選 え ら んだあとに 「ゲームを続 つづ けますか?」と表示 ひょうじ されます。「つづける」 を選 え ら ぶと、島 し ま やダンジョンの入 い り口 ぐ ち など特定 とくてい のポイント から続 つ づ きを遊 あ そ べます。

※ 「タイトルに」を選 え ら ぶと、ゲームを終了 しゅうりょう してタイトル画面 がめん に 戻 ります。 も ど

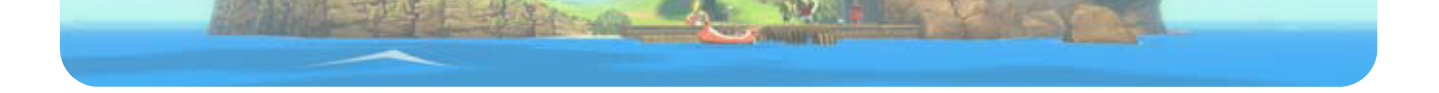

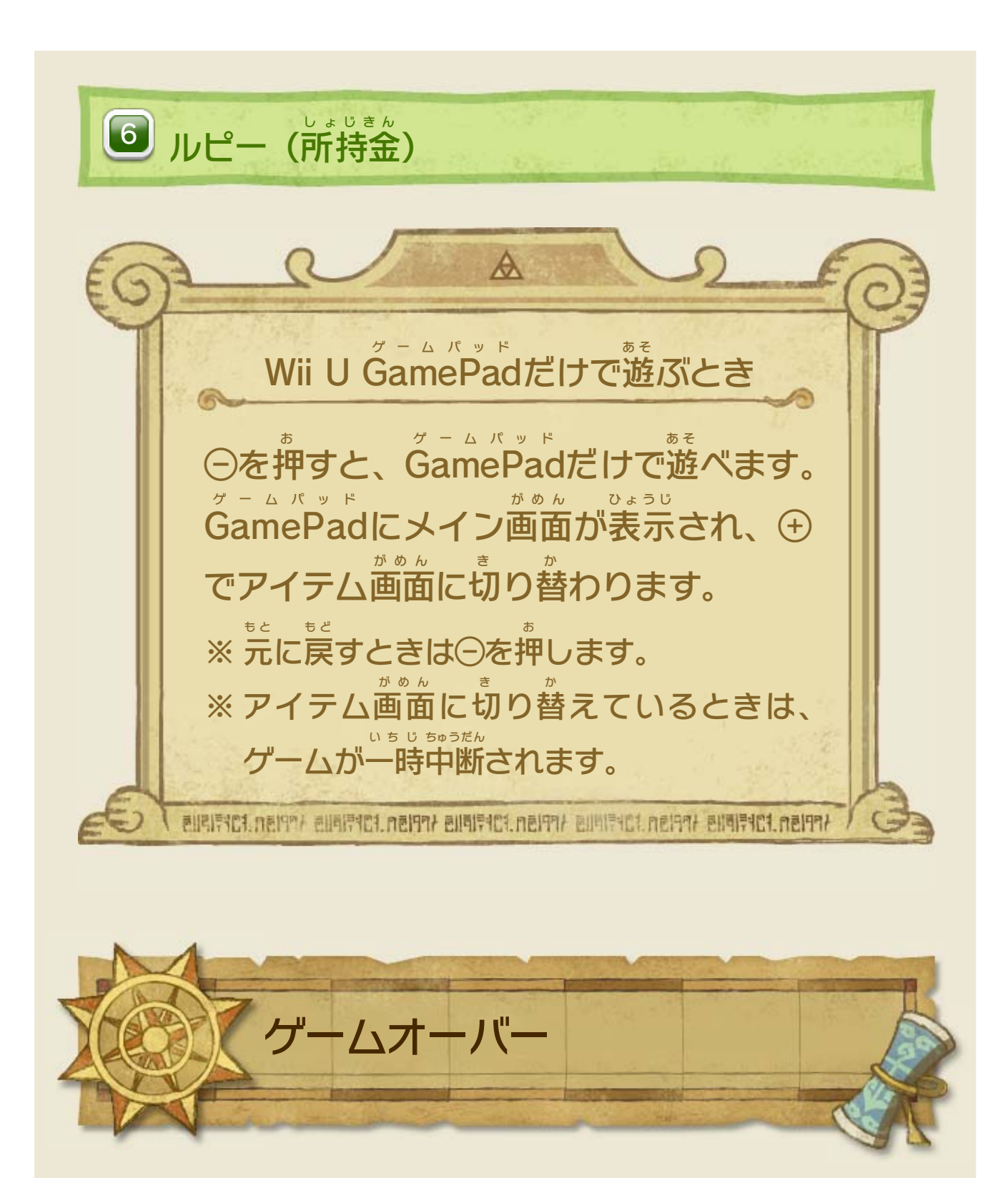

9 アイテム画面

Wii U GamePad ゲームパッド にはアイテム画面 がめん が表示 ひょうじ されます。持 も <u>ちものを確認したり、アイテム 2016</u> をセットしたり かくにん できます。 ※ 冒険 ぼうけん を進 す す めると、項目 こうもく が増 ふ えていきます。 ※ Wii U PRO プ ロ コントローラーで遊 あ そ **んでいるときは、①で表示** ひょうじ できます。

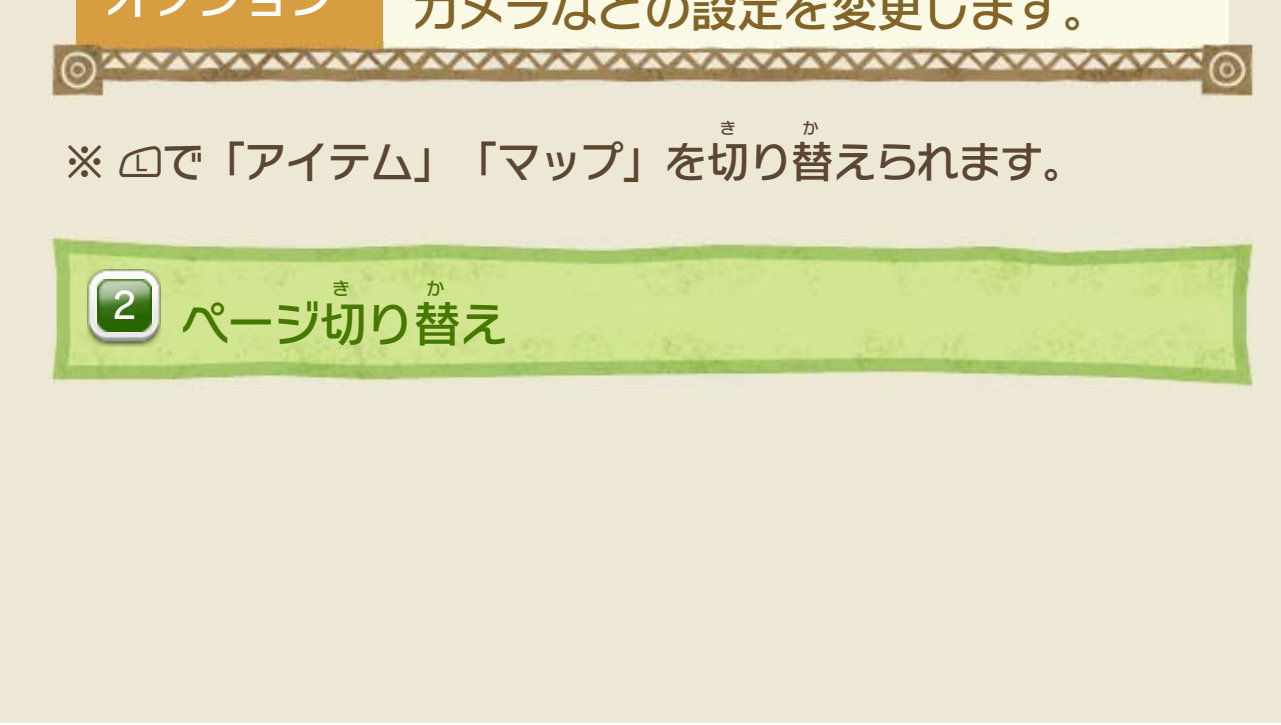

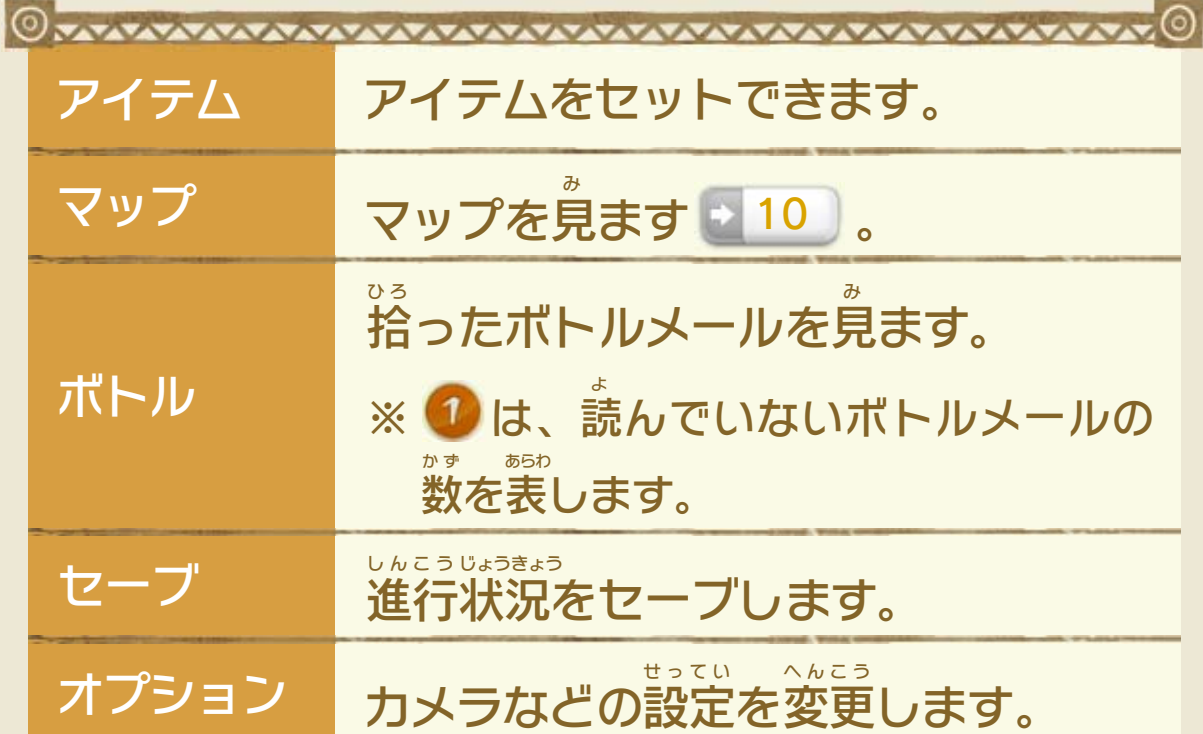

<span id="page-12-0"></span>

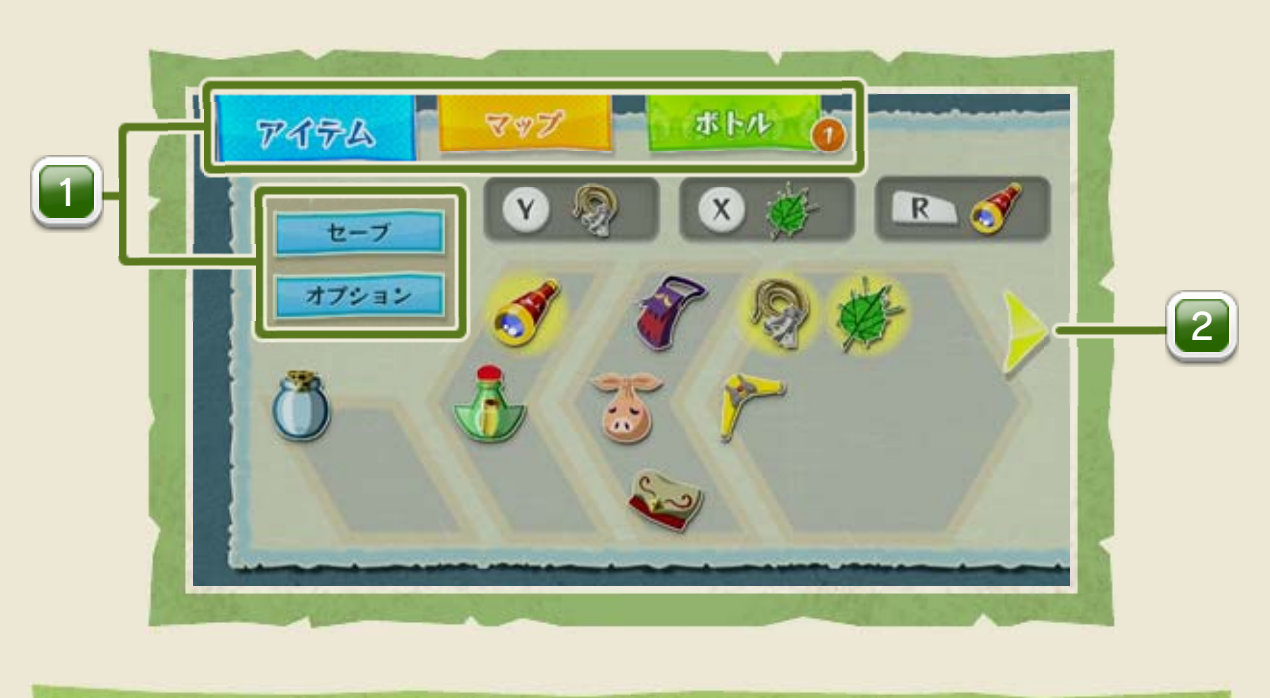

1 ボタン

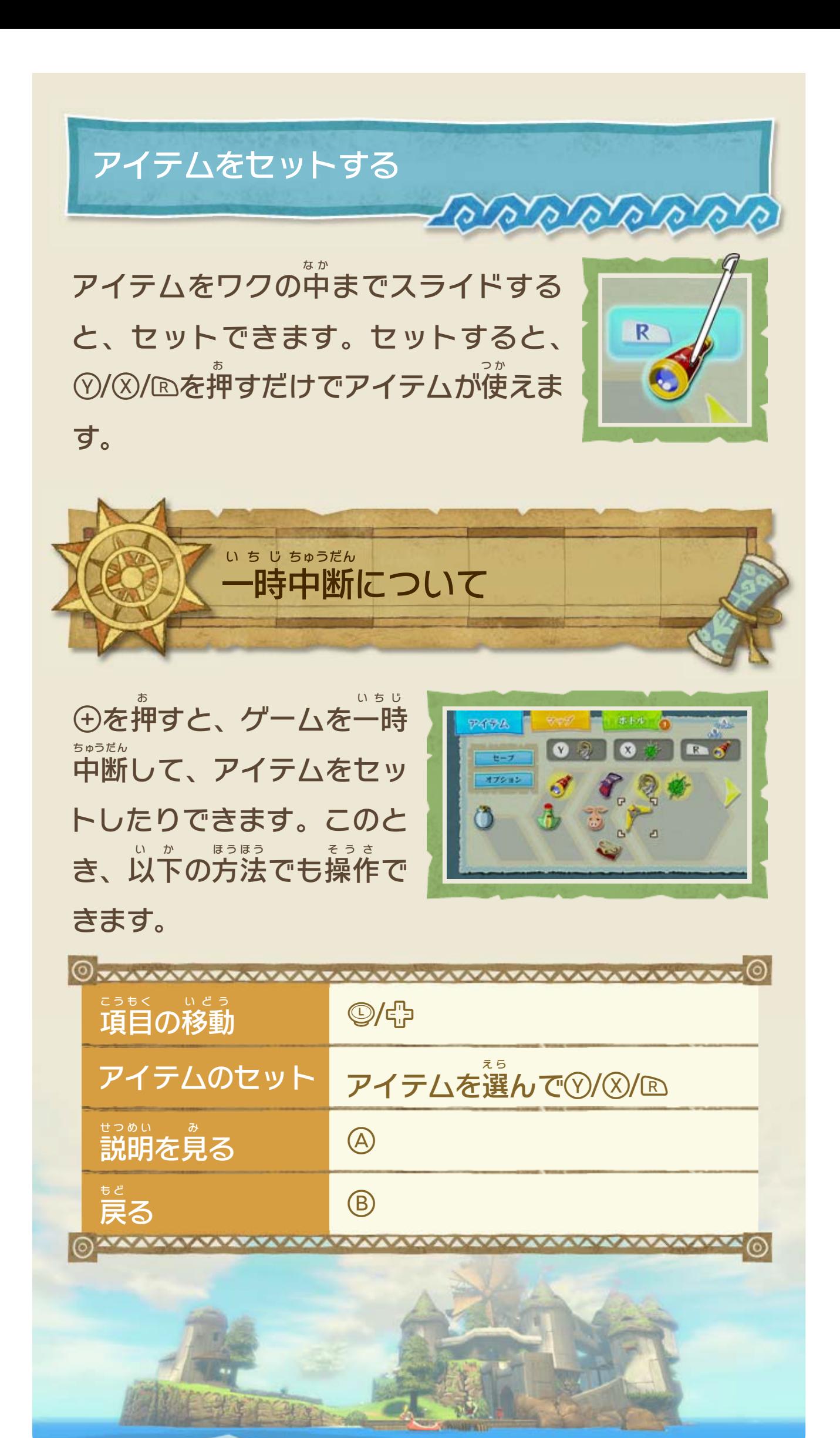

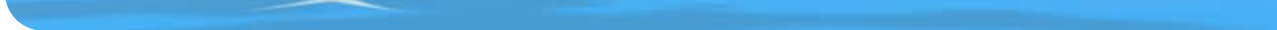

<span id="page-14-0"></span>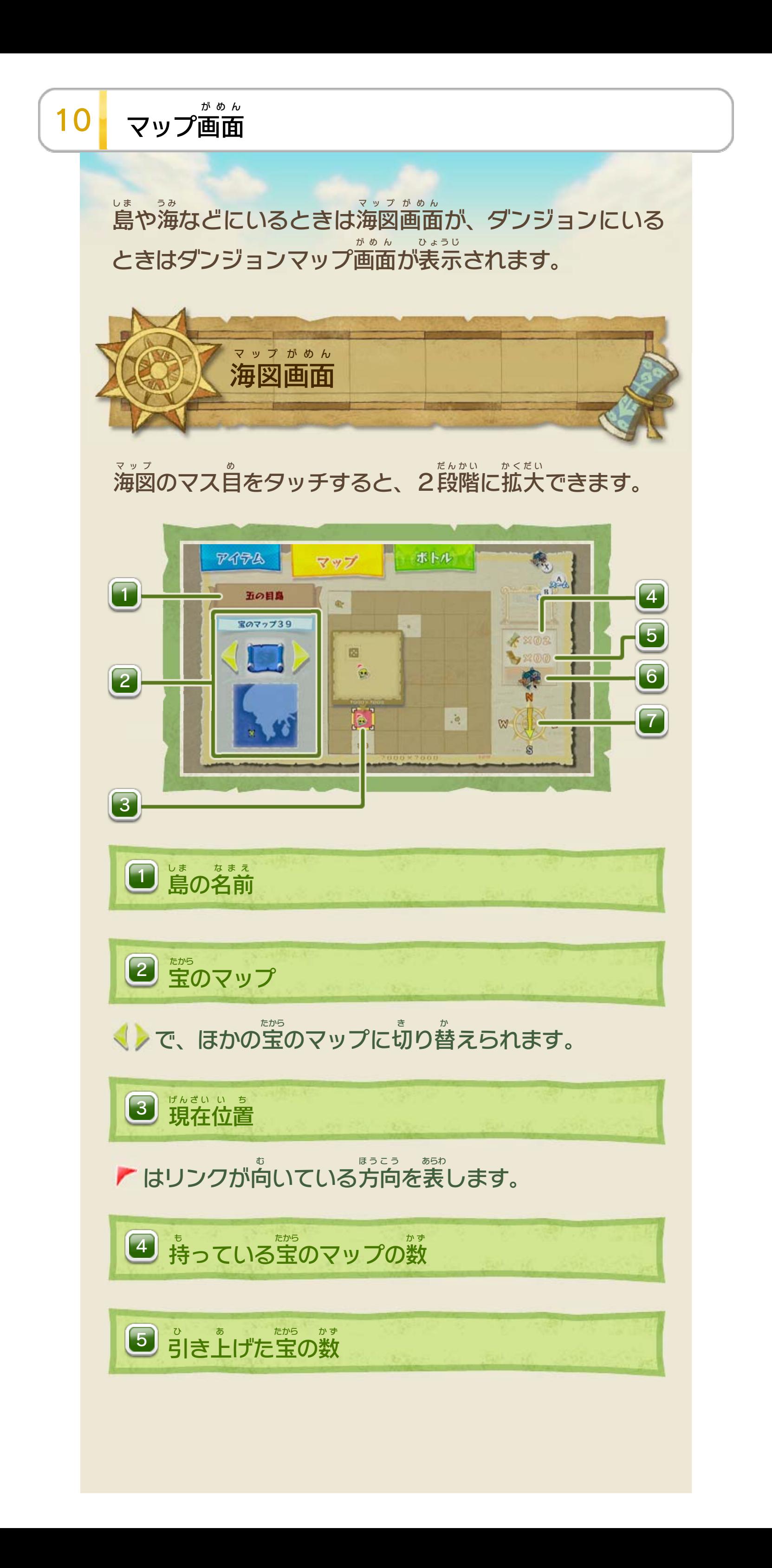

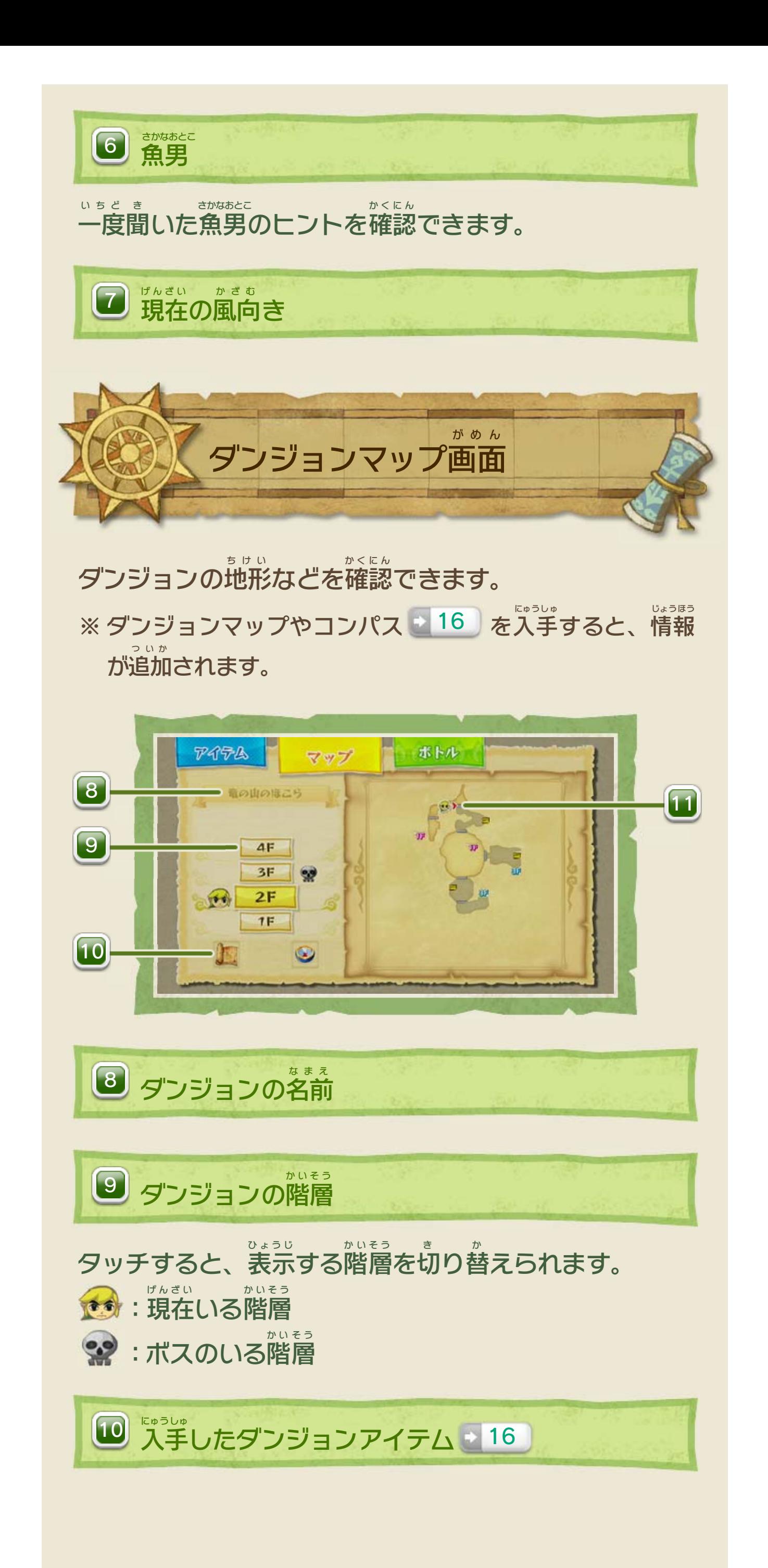

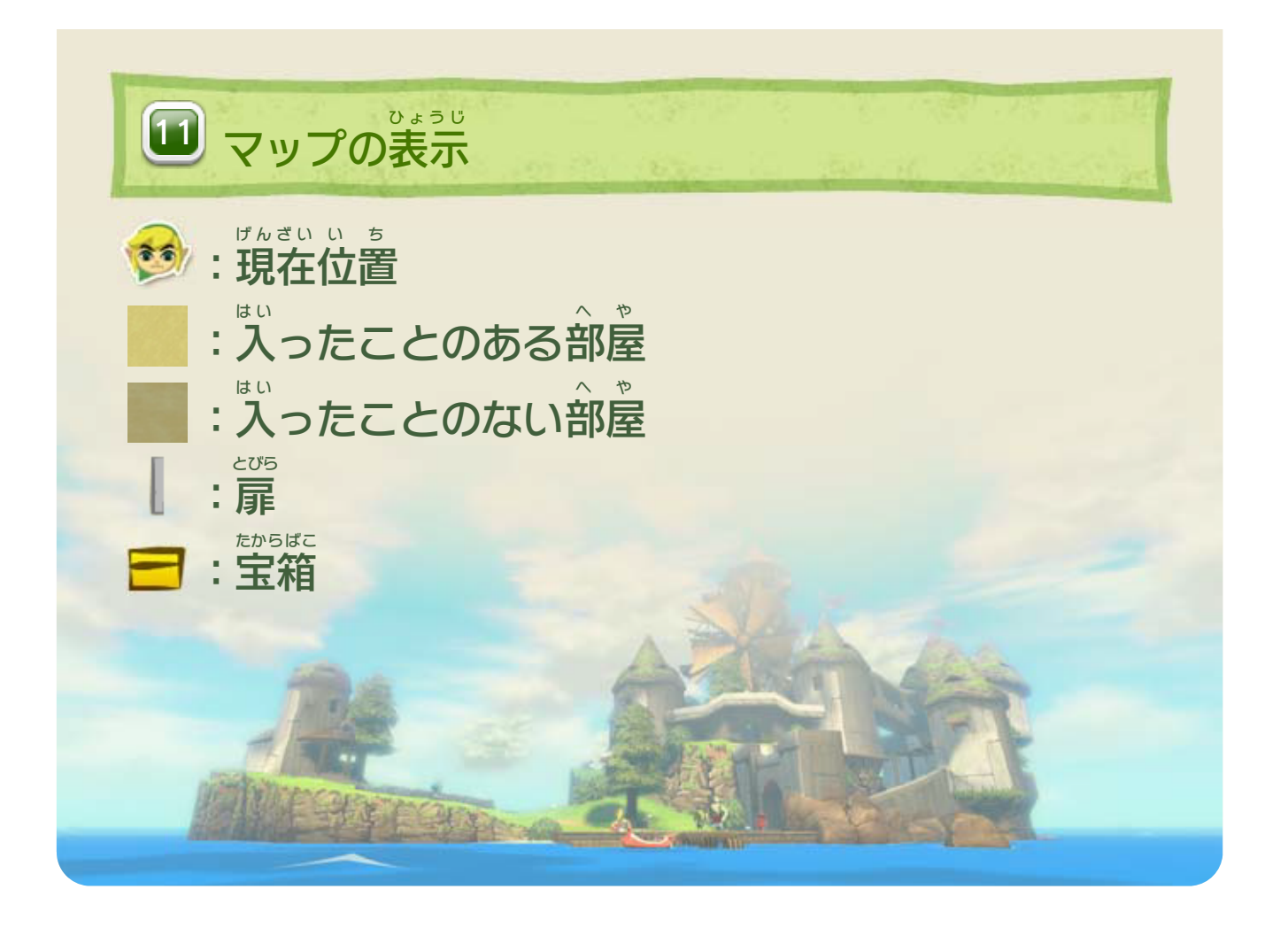

<span id="page-17-0"></span>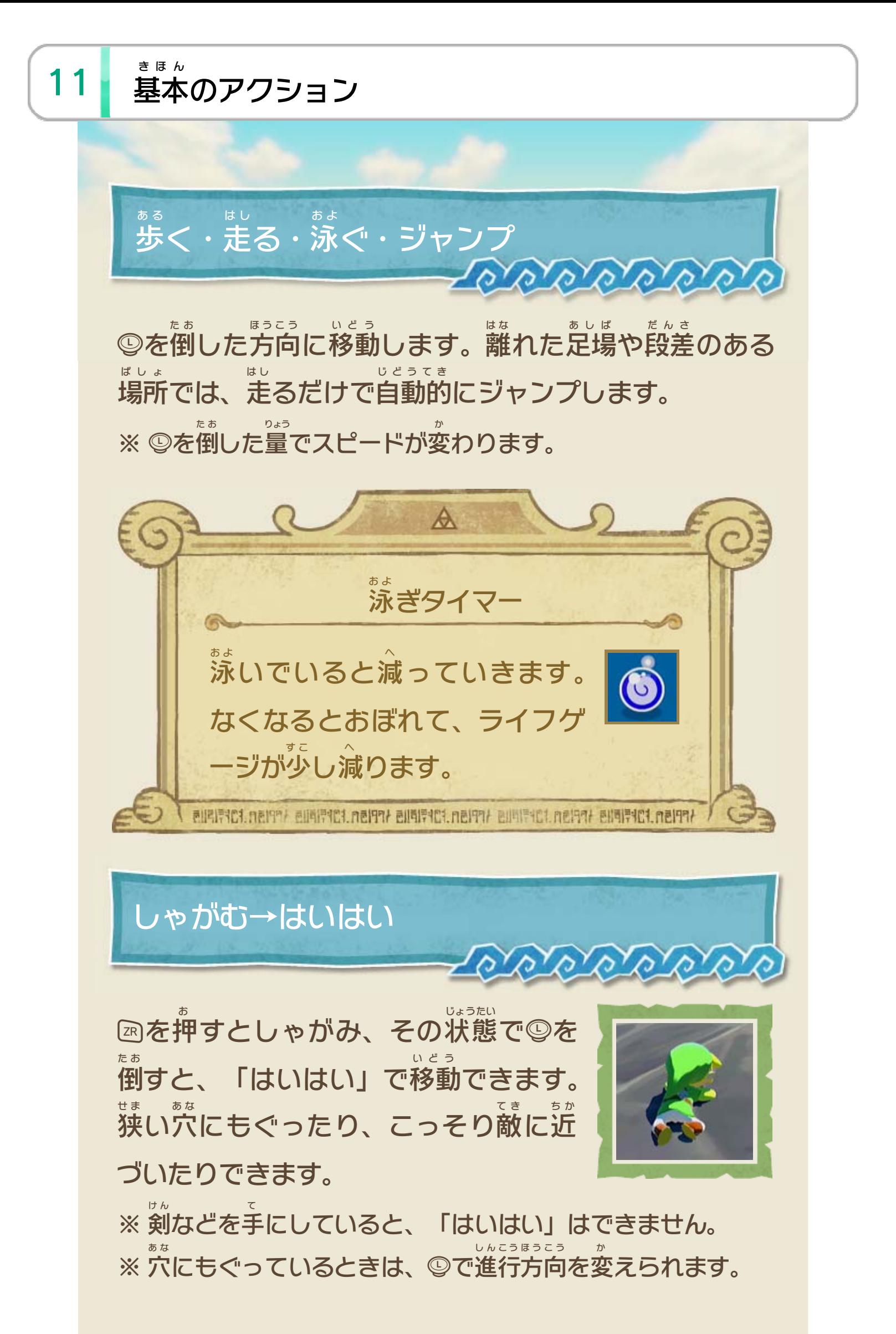

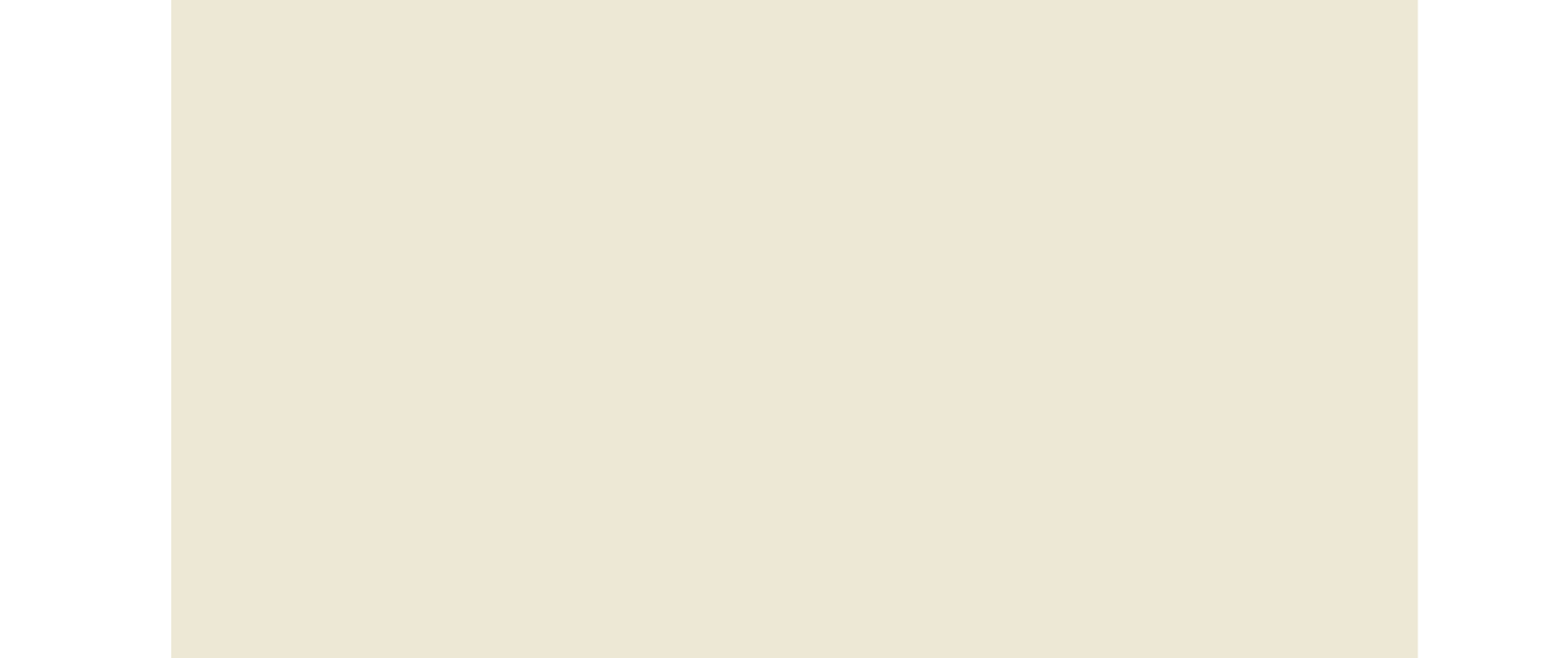

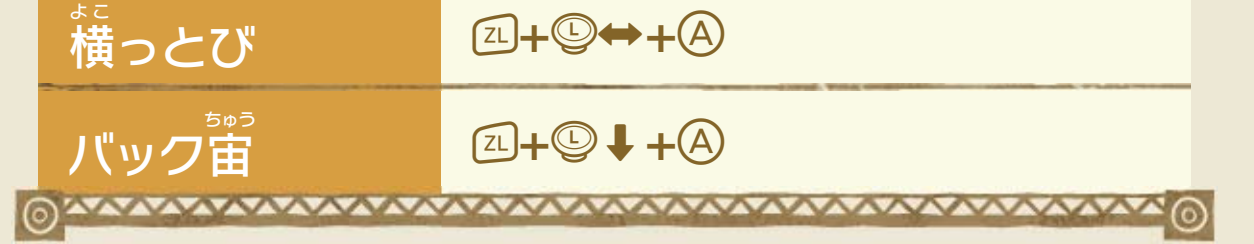

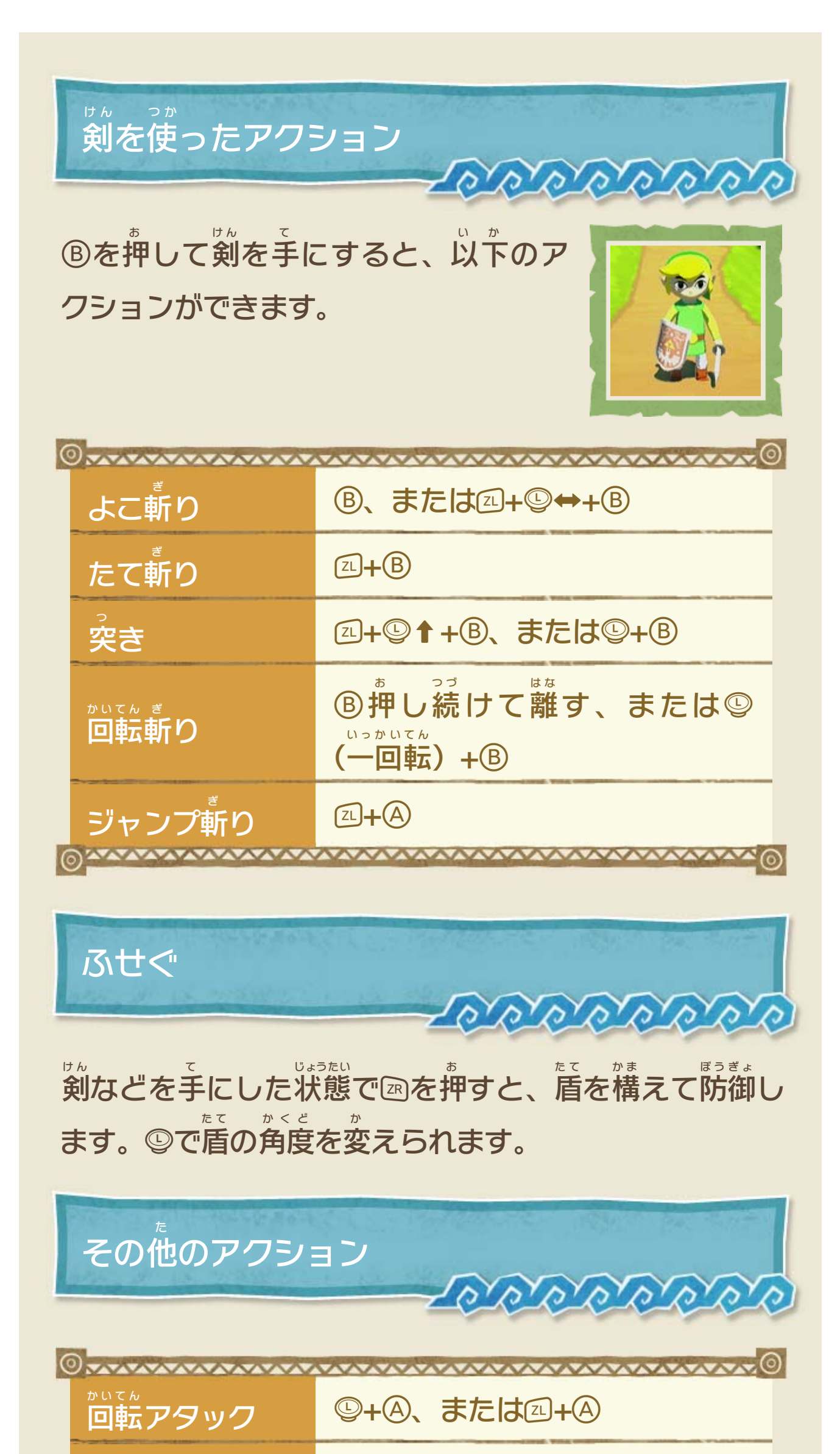

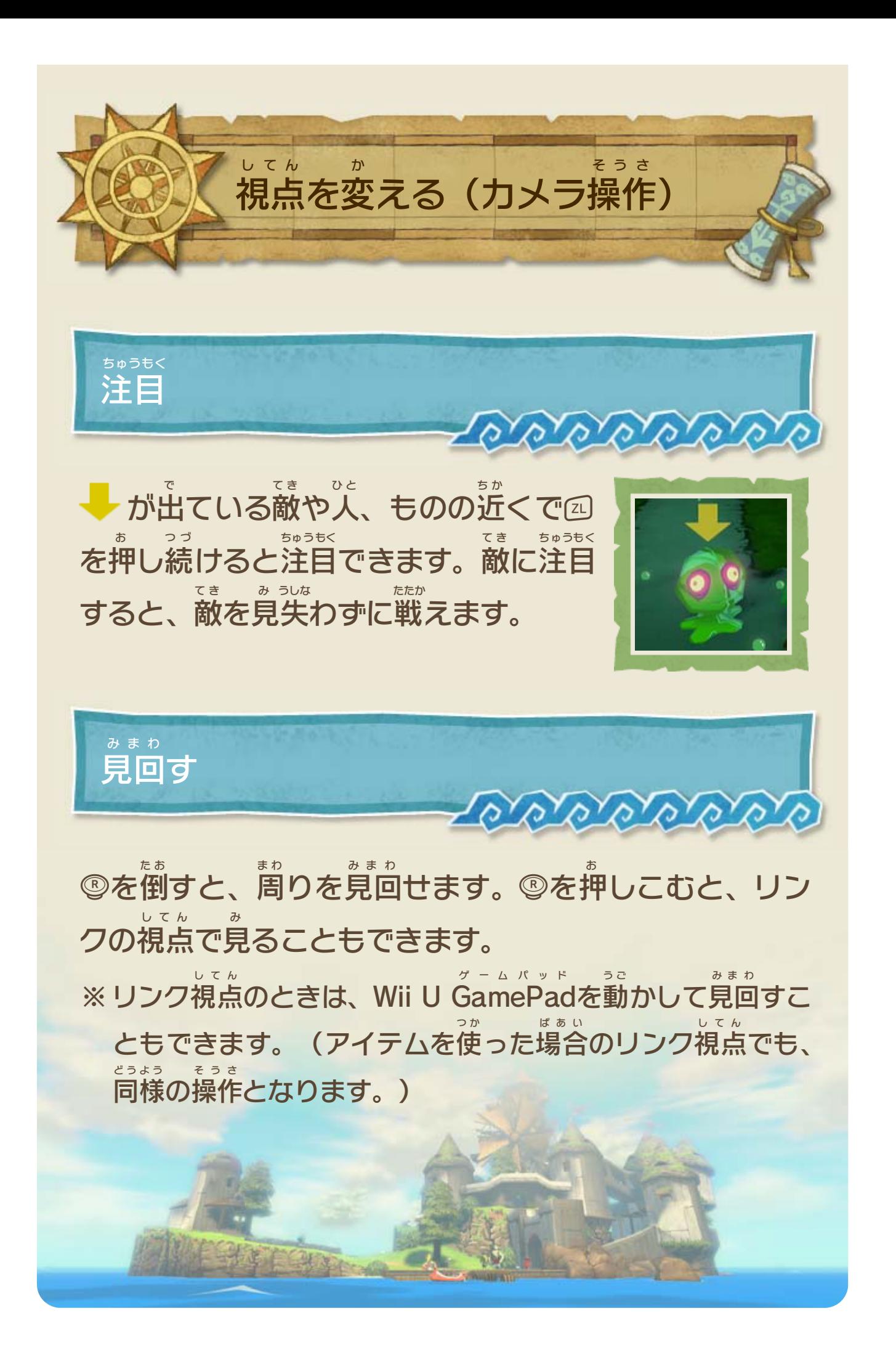

ぶらさがる

足 あ し を踏 ふ み外 は ず したりガケなどに飛 と びつい たりすると、ぶら下がります。☺⇔で さ

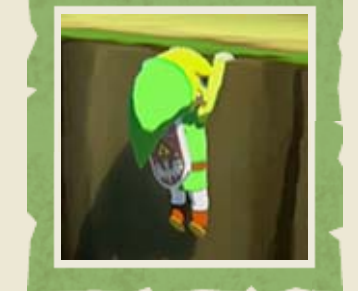

<u>SERVERERERE</u>

#### 移動、☺↑ではい上 いどう あ がります。④で手 て を離 は な します。

垂直 すいちょく な壁 か べ などに向 む かってを倒 た お しなが ら④を押 お すと、張 は りつきます。狭 せ ま い足場 あしば でも落 お ちずに移動 いどう できます。

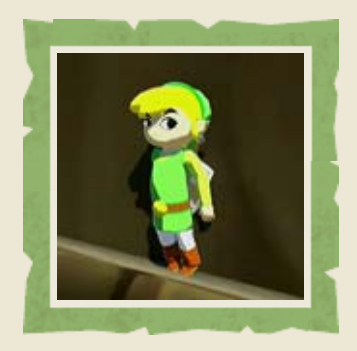

④/函を押 お すと、状況 じょうきょう に応 お う じたアクションができます。

<u>JOYOYOYOYO</u>

のもつ

ブロックなどの前 ま え で、④を押 お すとつかみます。その状態 じょうたい でを倒 すと、押 したり引 いたりできます。 た お お ひ

**のはりつく** 

つかむ

を押 お すと持 も ち上 あ げます。その状態 じょうたい で④を押 お すと投 な げ、 **函を押すと置きます。** お お

アクションアイコンのアクション

### <span id="page-20-0"></span>12 特定 特定のときにできるアクション

しかけや特定 とくてい のものがあるときに行 おこな えます。

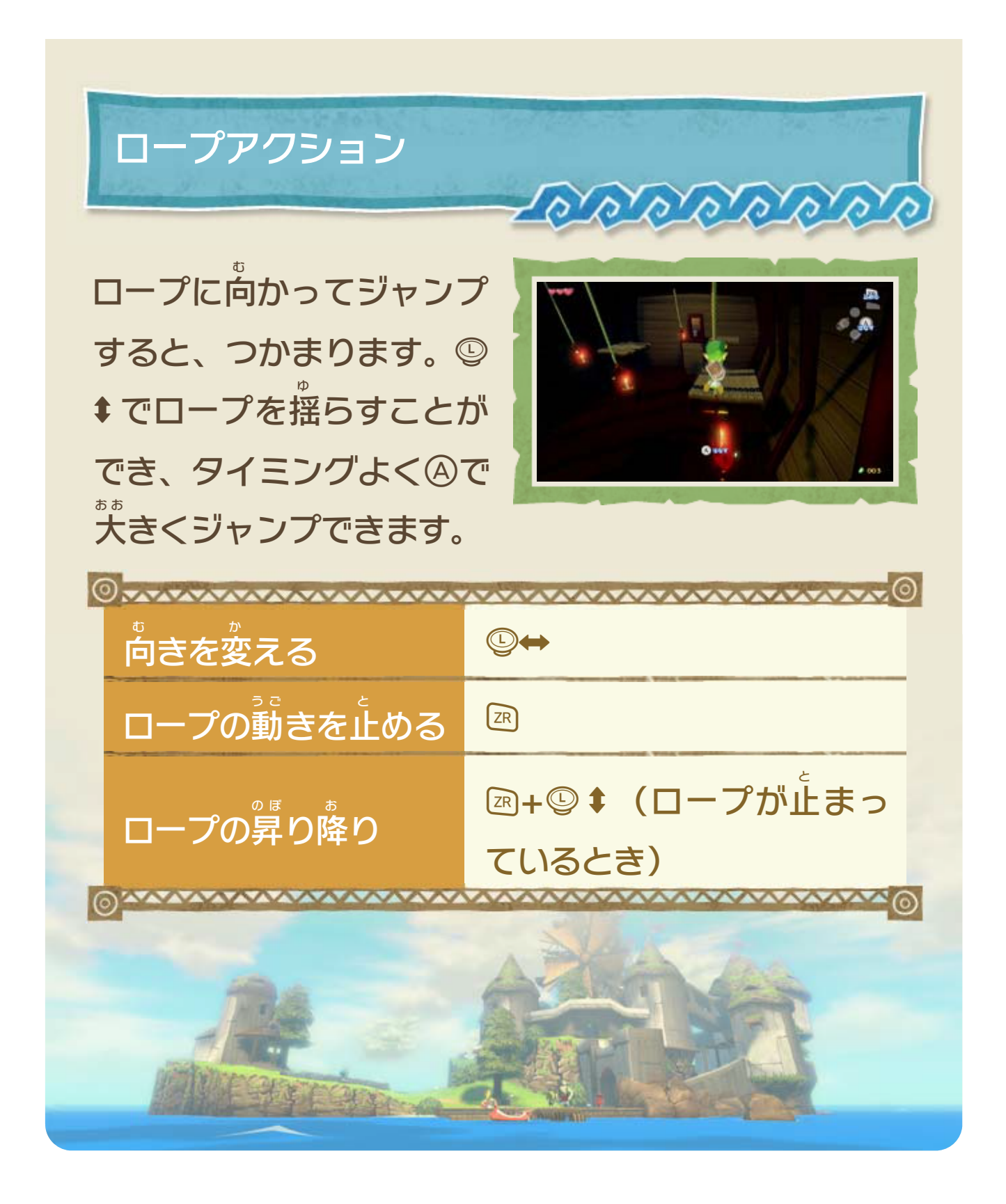

<span id="page-22-0"></span>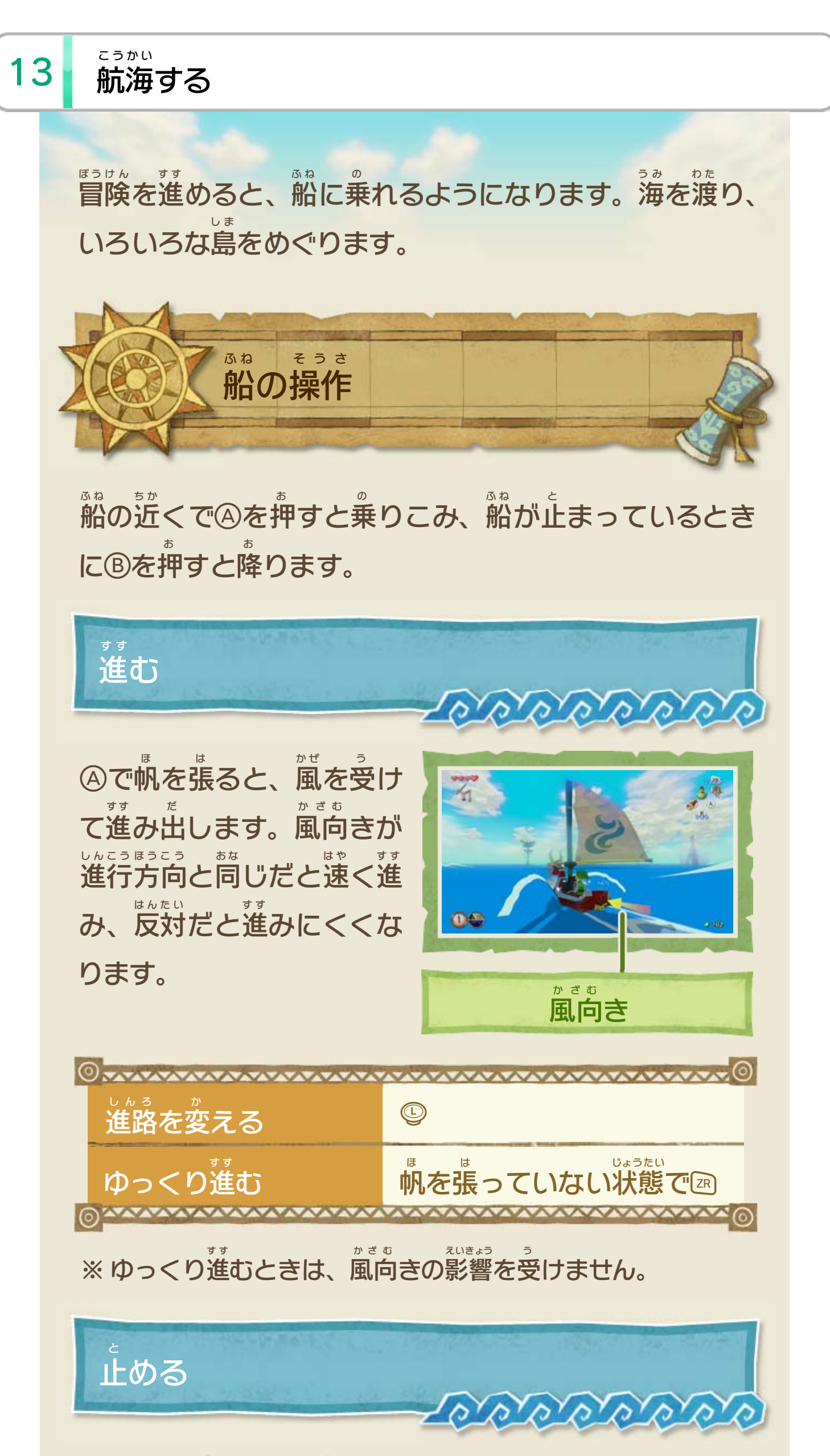

#### を押 お し続 つ づ けると、減速 げんそく して止 と まります。

たから ひ あ 宝 を引 き上 げる(サルベージ) י בז

調 し ら べたい場所 ばしょ で④を押 お し続 つ づ けると、クレーンが海中 かいちゅう へ降 お りていきます。宝 が引 っかかると、自動的 たから ひ じどうてき に引 ひ き上 あ げま す。 さゆう うご

※ クレーンは、◎⇔で左右 に動 かせます。

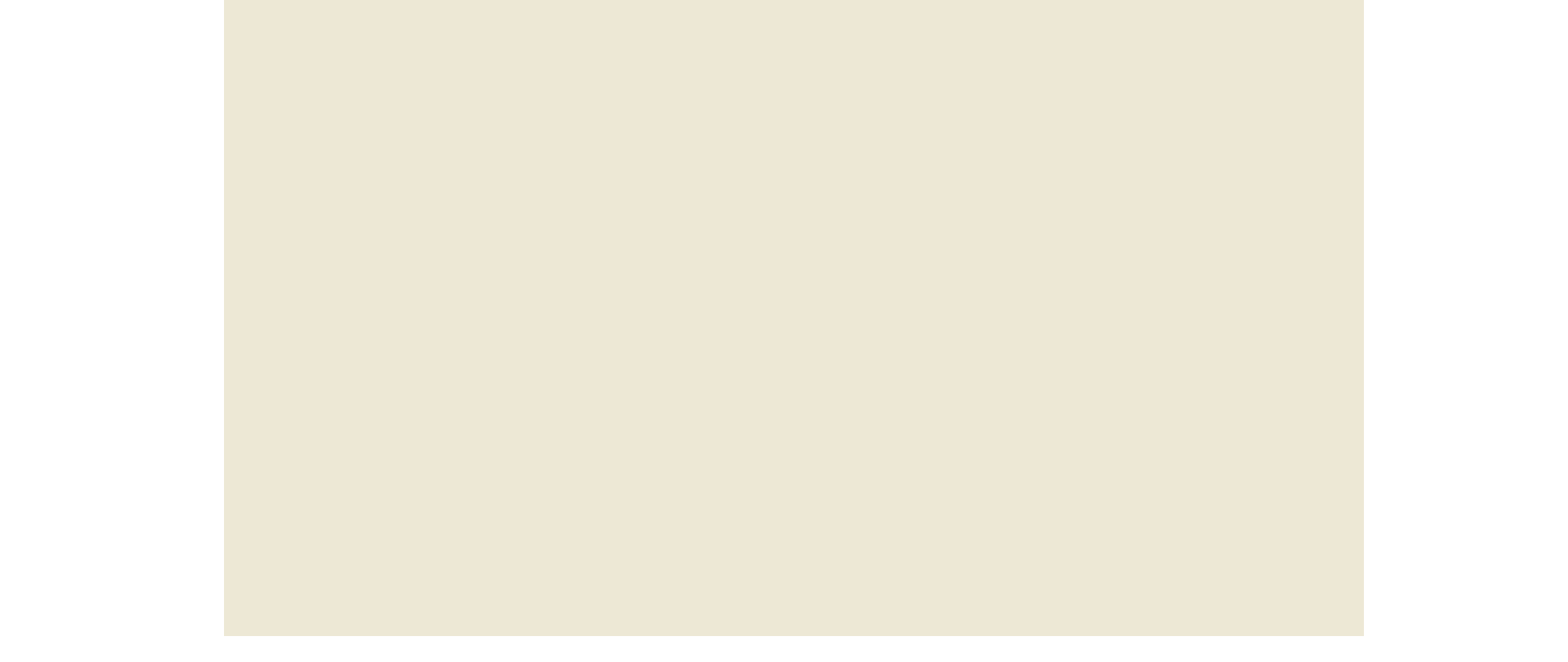

カギつめロープ ☆16 │ を 持っているときに⇔を押す も お と、サルベージクレーンで 宝 たから 探 さが しができます。

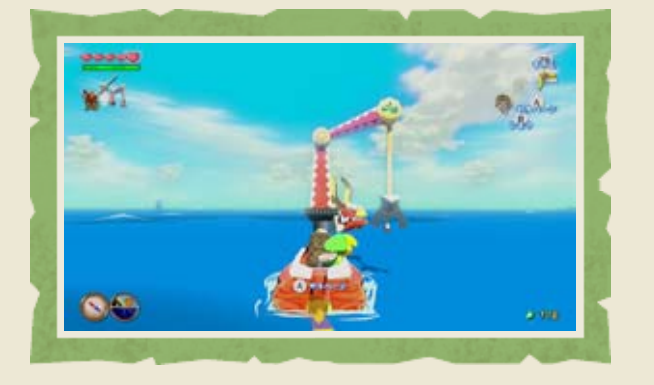

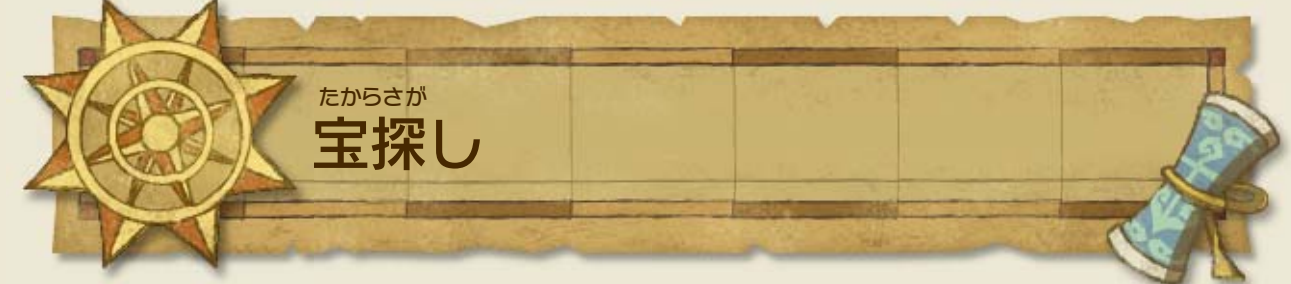

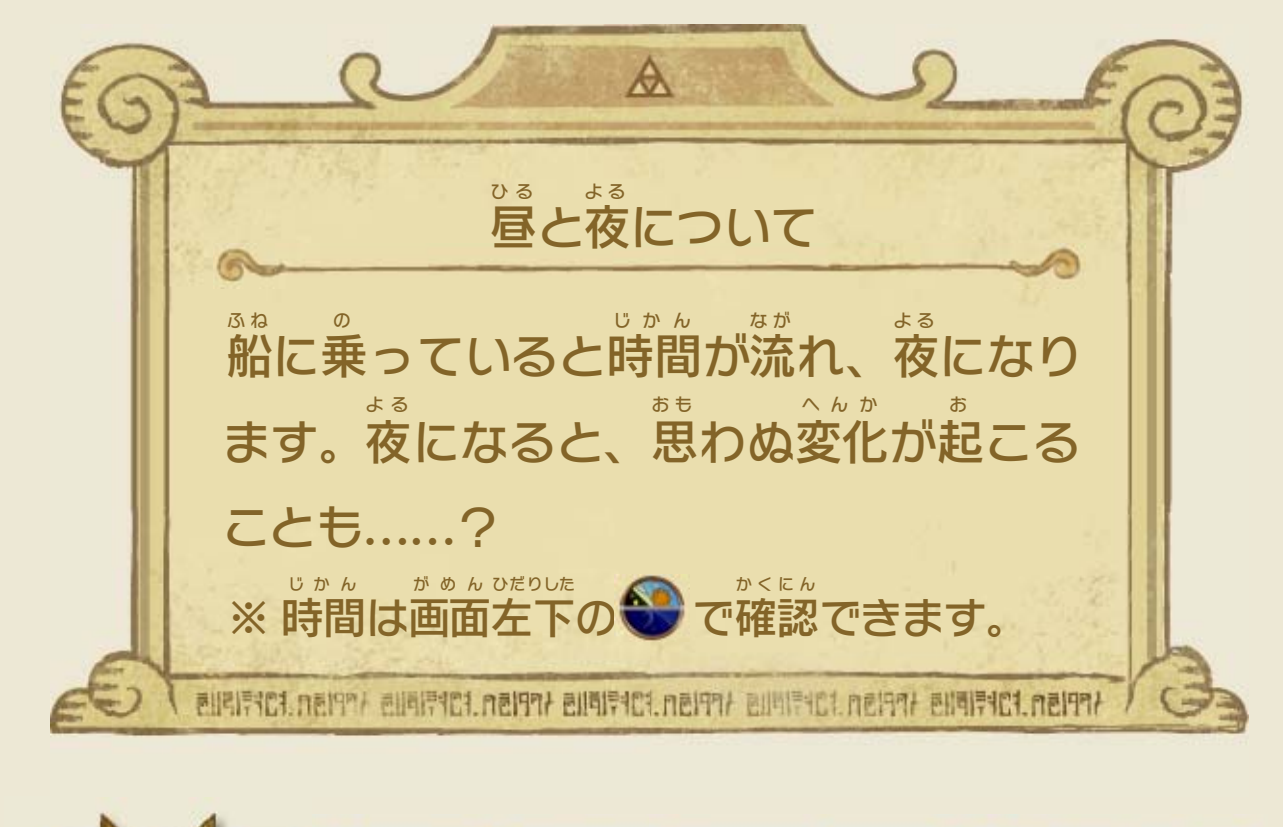

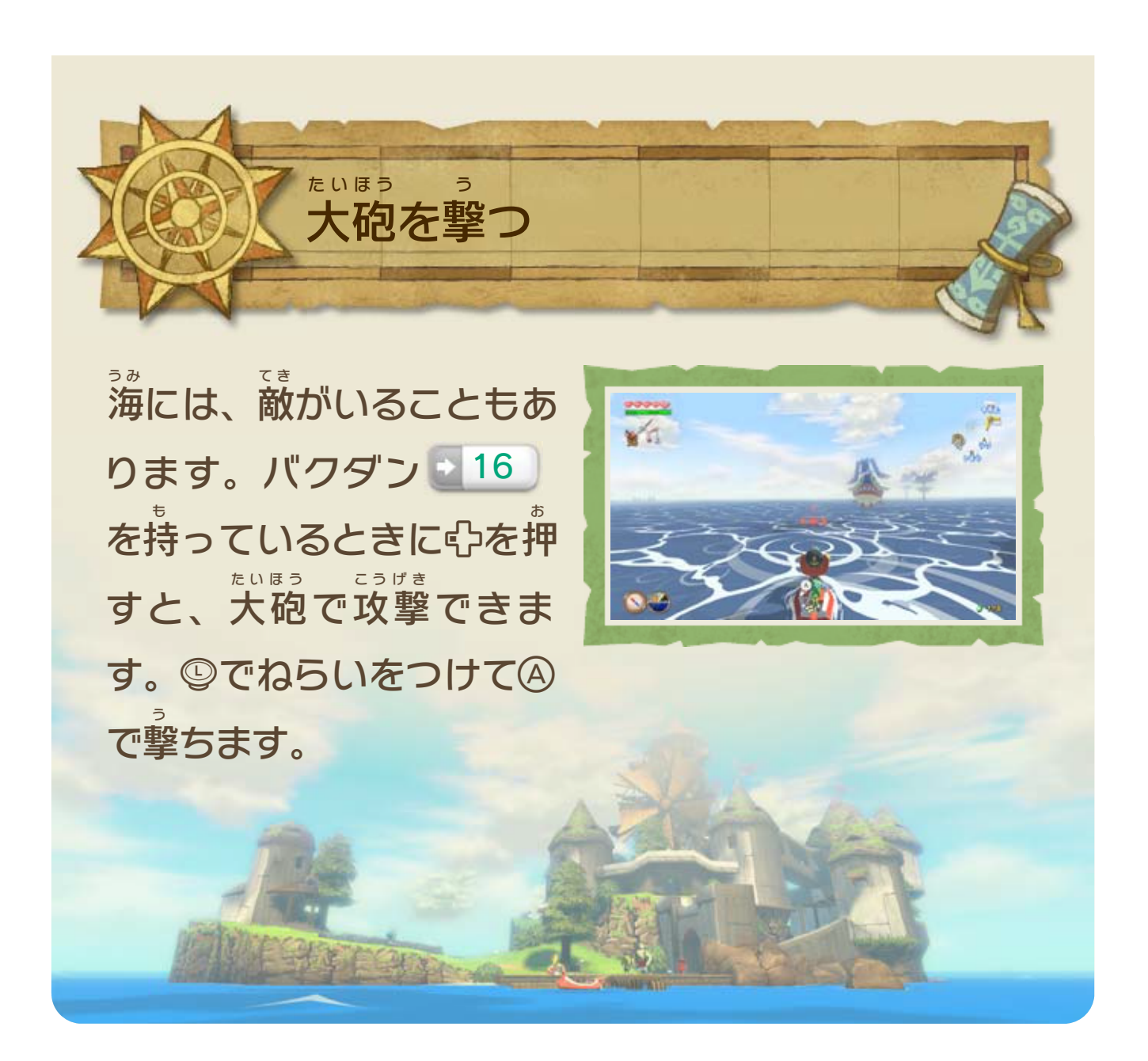

※ ©1 で音 お と を大 お お きく、◎↓で音 お と を小 ち い さくできます。

◎を倒 た お して、唄 う た の拍子 ひょうし を決 き めます。

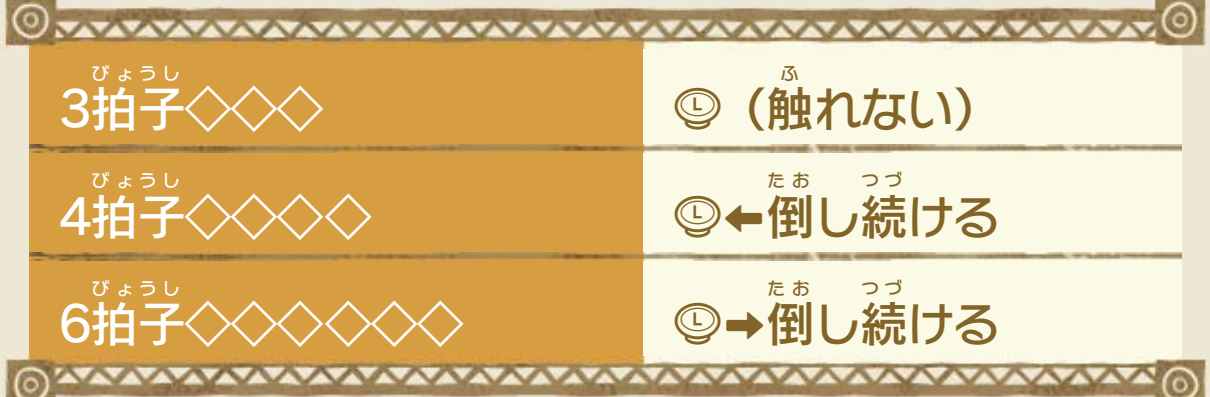

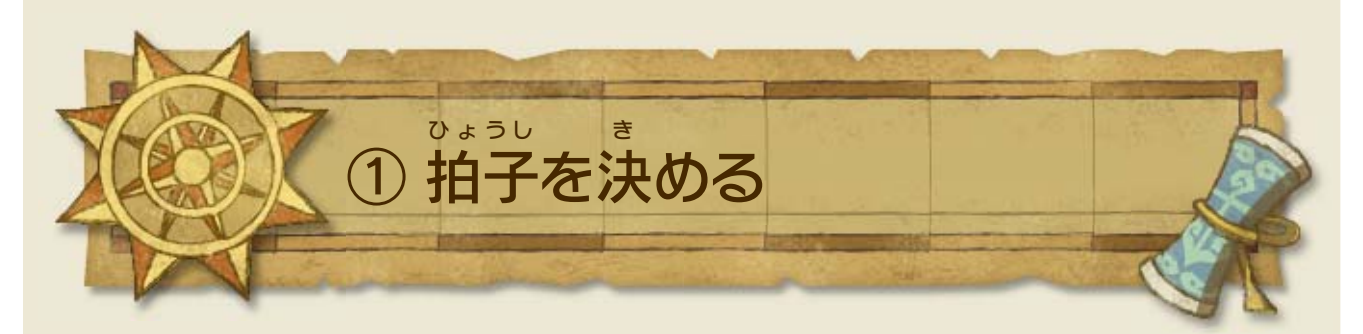

# <span id="page-25-0"></span>14 風のタクトを振る

風 か ぜ のタクトを入手 にゅうしゅ すると、いろいろな変化 へんか を起 お こせます。 でタクトを取 と り出 だ し、覚 お ぼ えた唄 う た の通 と お りに振 ふ ります。 ※ タクトを振 ふ るときは、Wii U GamePad ゲームパッド に覚 お ぼ えた唄 う た が表示 ひょうじ さ れます。

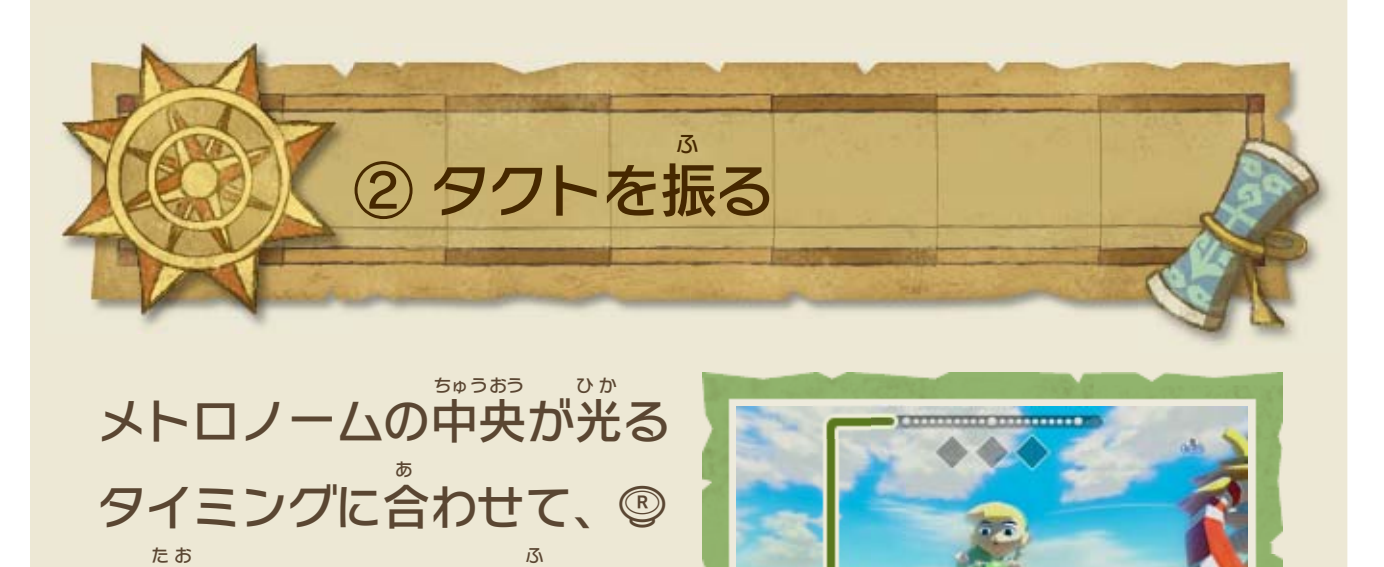

を倒

してタクトを振

りま

す。

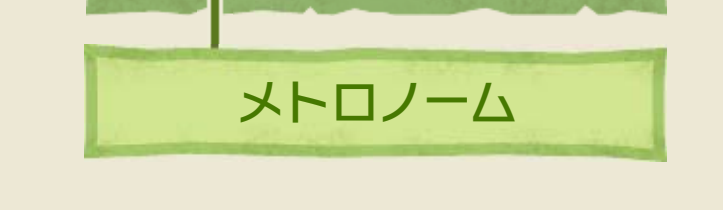

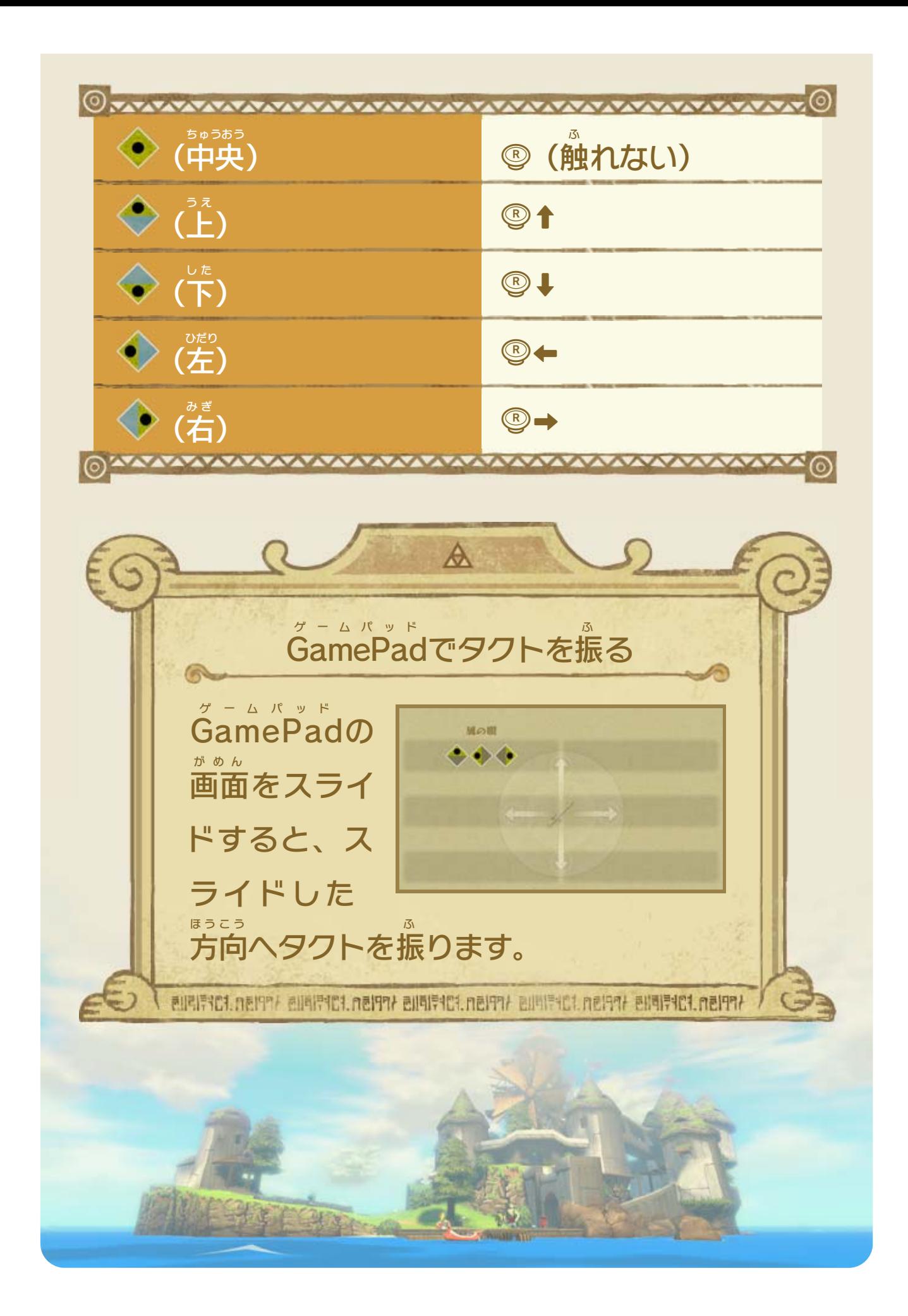

<span id="page-27-0"></span>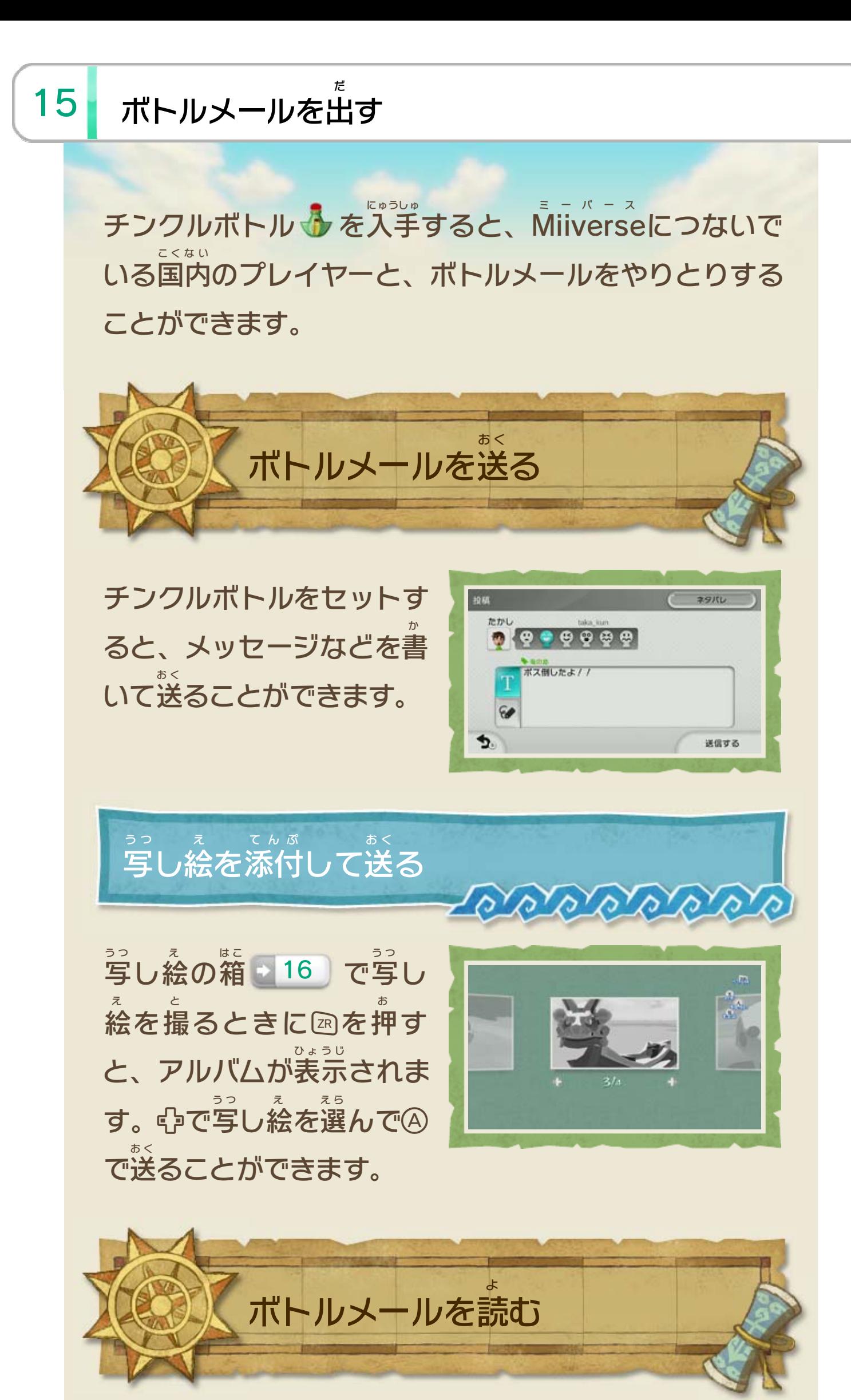

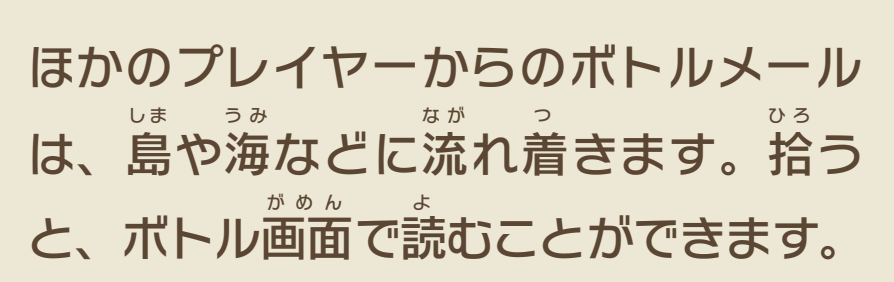

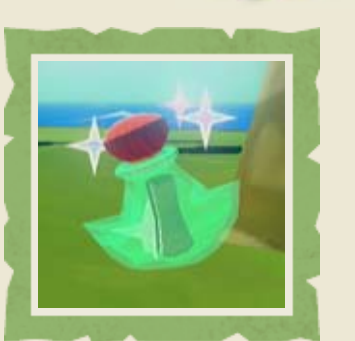

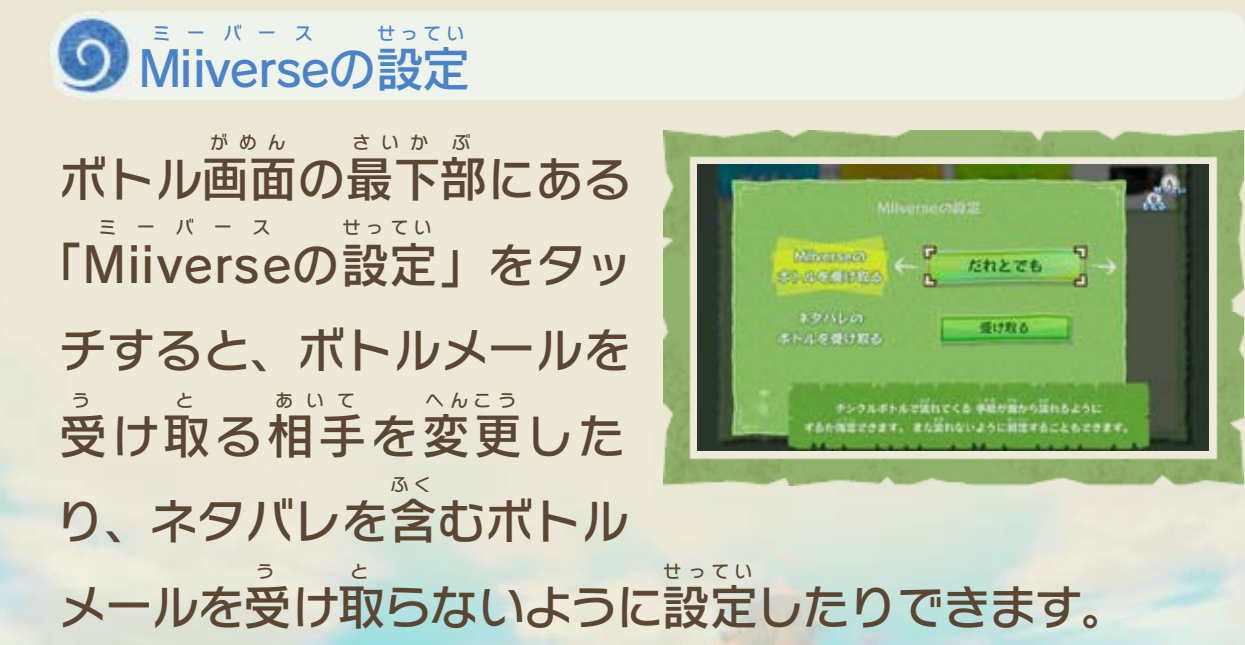

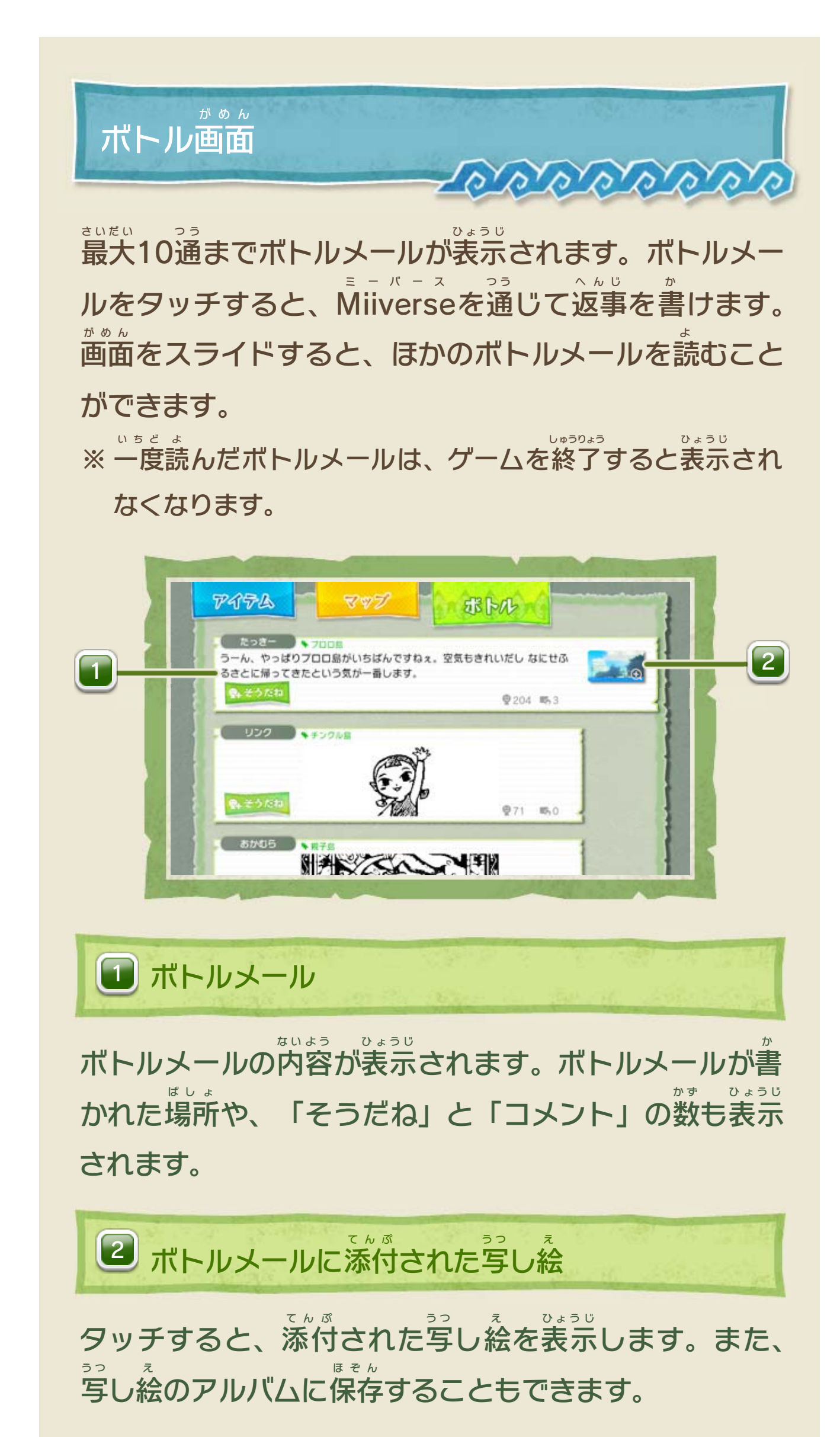

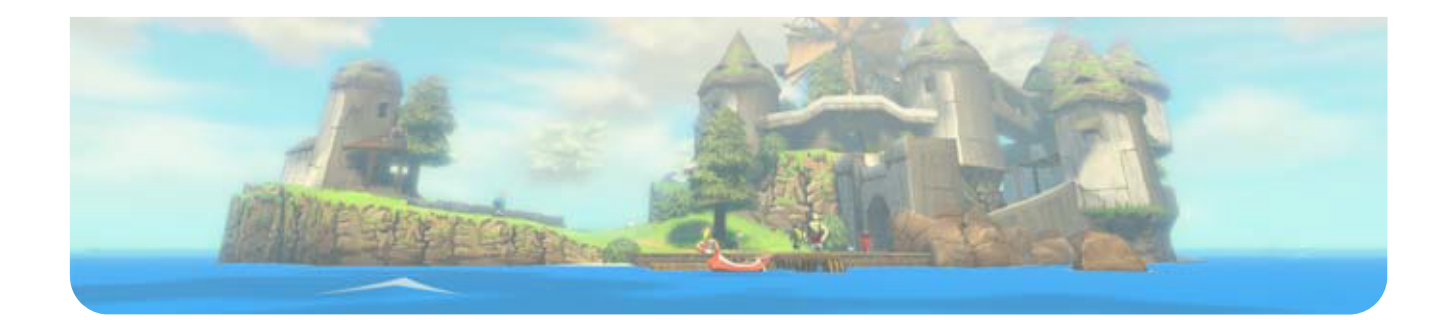

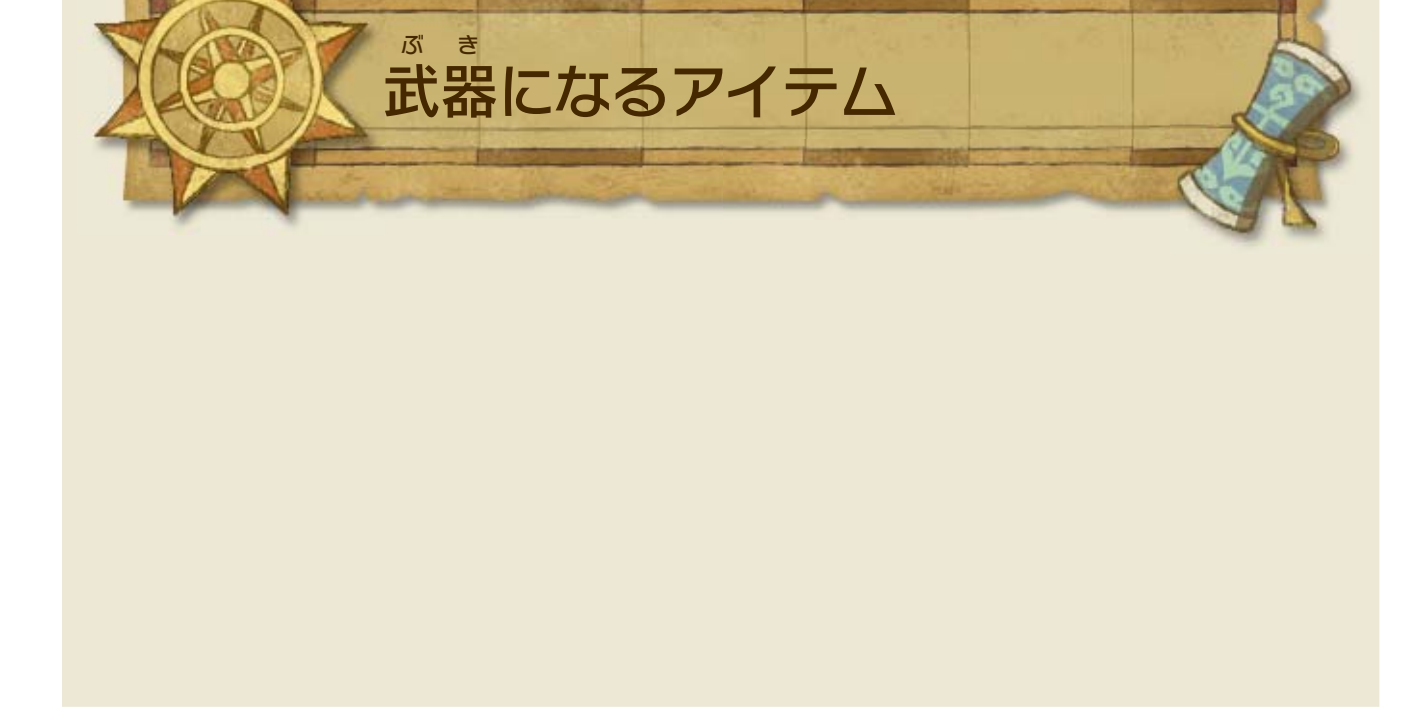

<span id="page-30-0"></span>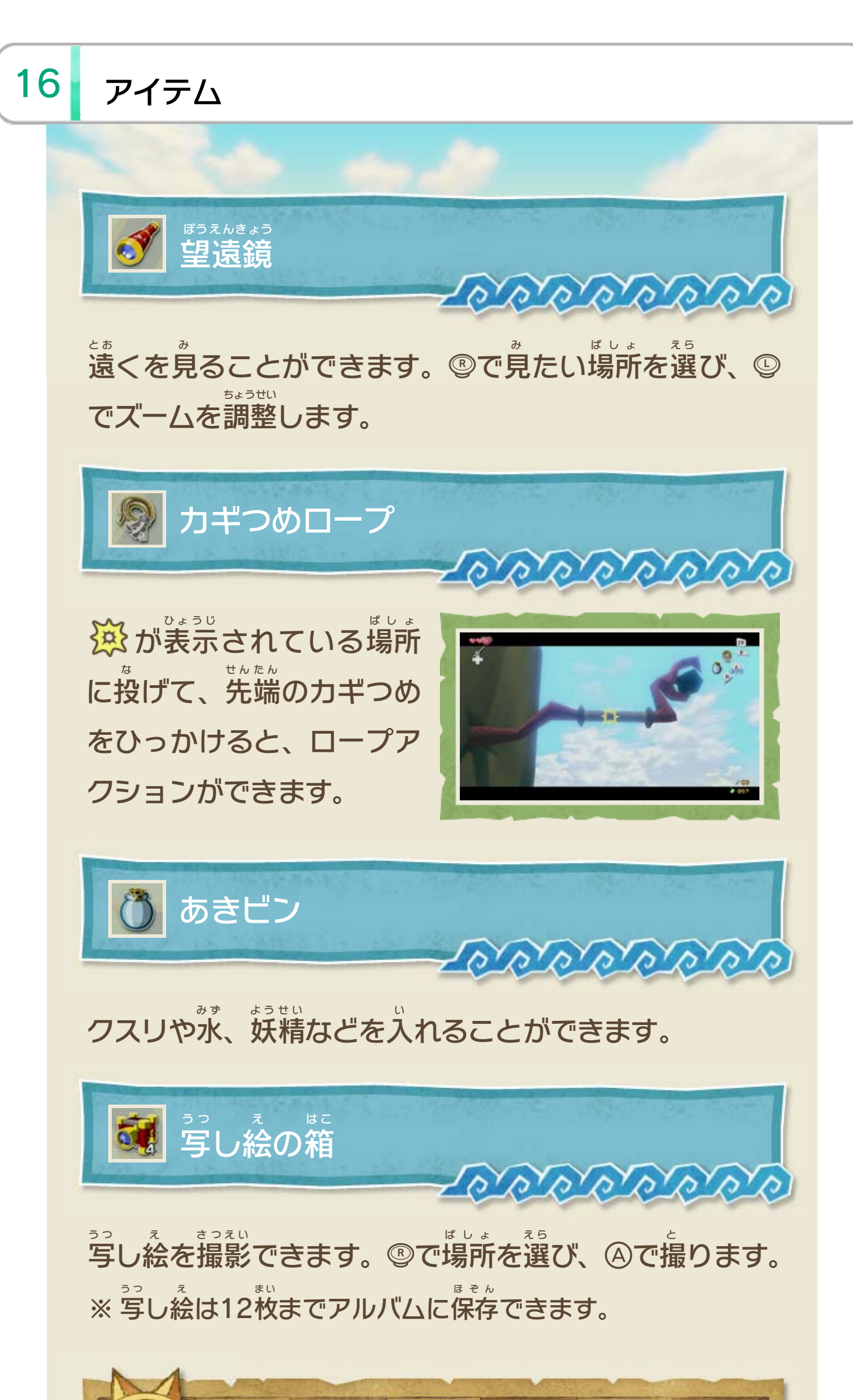

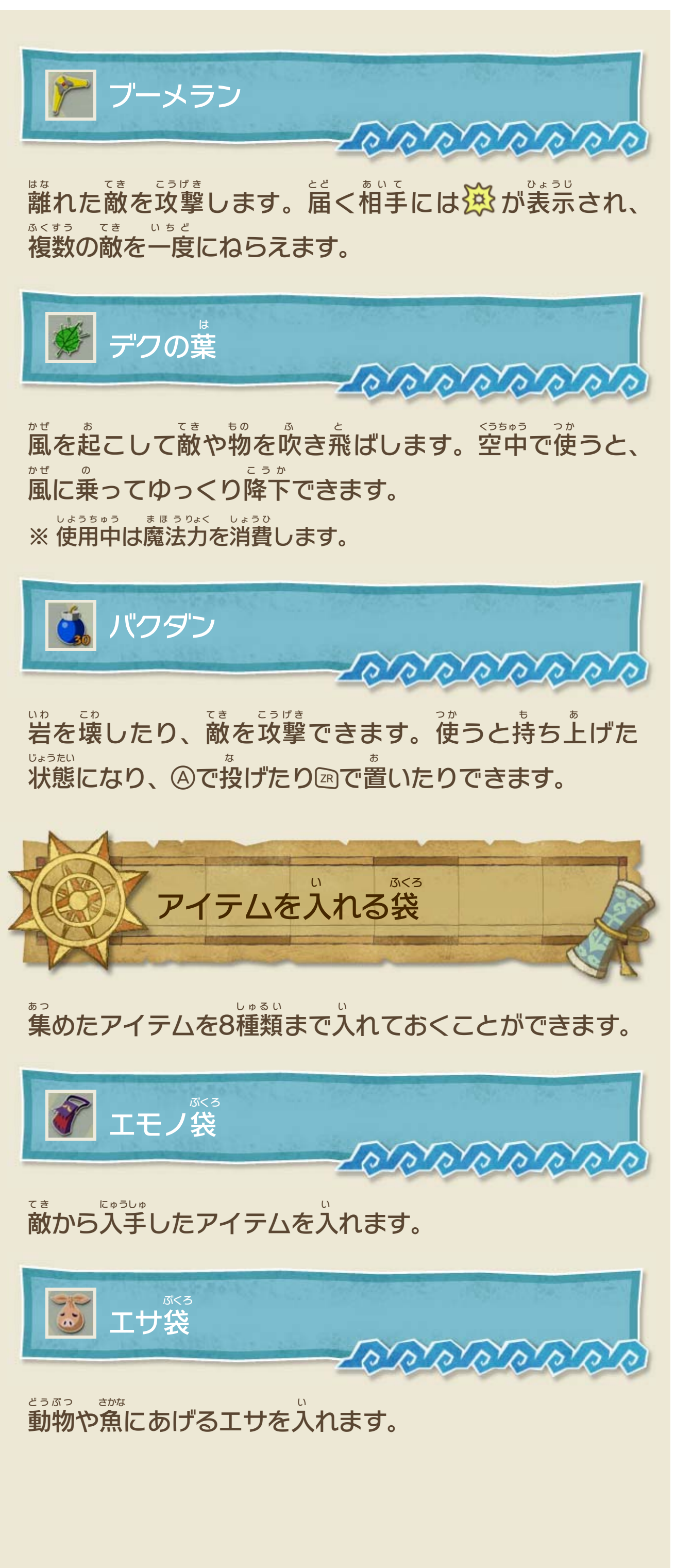

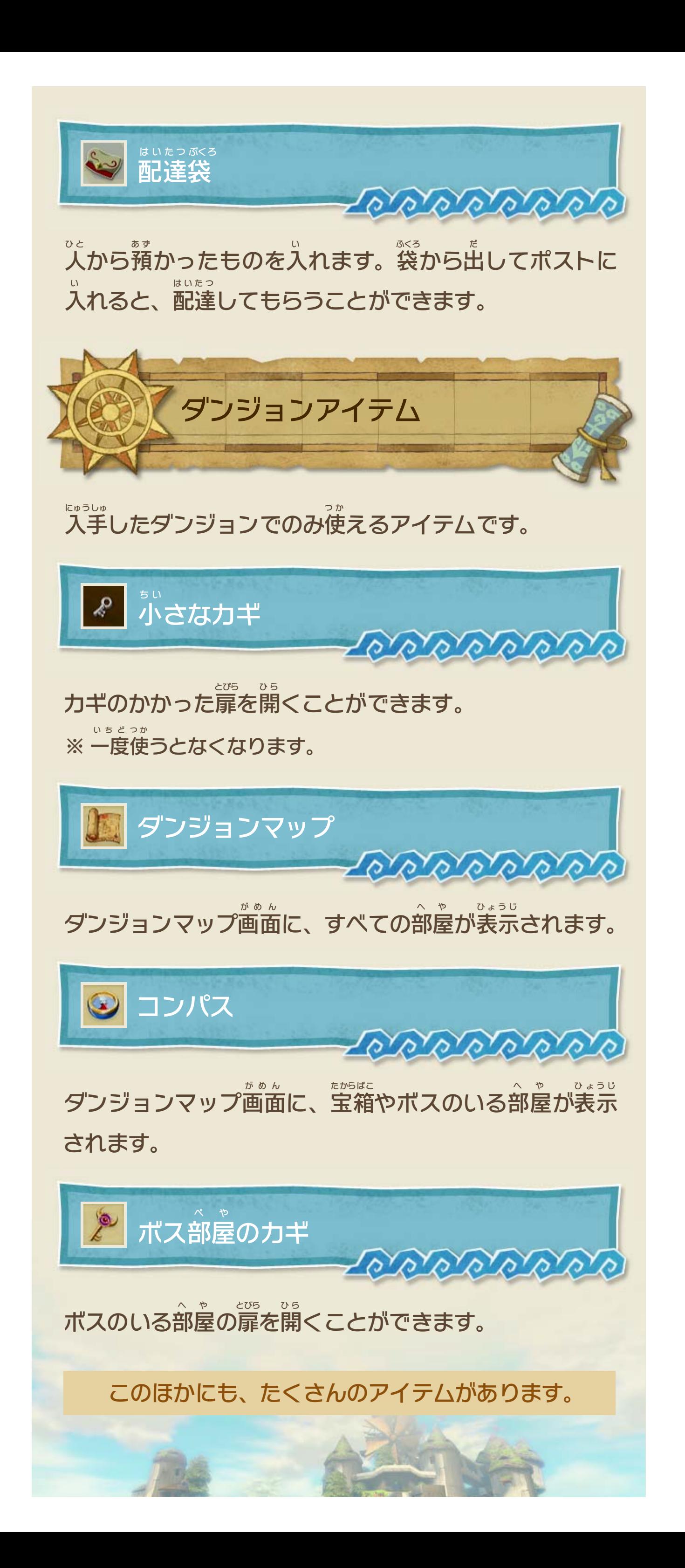

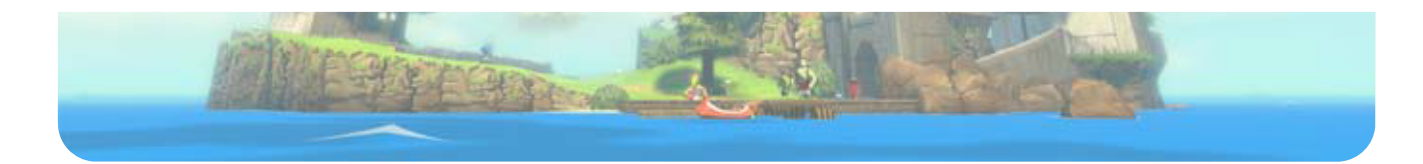

### <span id="page-34-0"></span>重要

本品は著作権により保護されています。ソフトウェアや説明 書の無断複製や無断配布は法律で厳重に禁じられています。 違反は罰せられますのでご注意ください。なお、この警告は 著作権法上認められている私的使用を目的とする行為を制限 するものではありません。

本品は日本仕様のWii U本体でのみ使用可能です。法律で認 められている場合を除き、商業的使用は禁止されています。

Wii Uのロゴ・Wii Uは任天堂の商標です。

© 2002-2013 Nintendo

本ソフトウェアでは、フォントワークス株式会社のフォントまた は同社のフォントを改変したフォントを使用しています。

This software is based in part on the work of the Independent JPEG Group.

〒601-8501 京都市南区上鳥羽鉾立町11番地1

PHS、IP電話からは 075-662-9611 におかけください。

※ 電話番号はよく確かめて、お間違いのないようにお願い いたします。

※ 攻略情報についてはお答えをしておりません。

( 土、日、祝日、会社設定休日を除く ) 電話受付時間 / 月~金 9:00 ~ 17:00

( 日、祝日、会社設定休日を除く ) 電話受付時間 / 月~金 9:00 ~ 21:00  $\pm$  9:00 ~ 17:00

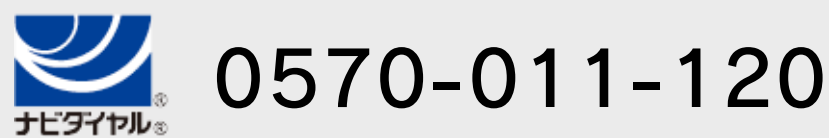

# <span id="page-35-0"></span>18 お問い合わせ先

商品・販売・取り扱いに関する お問い合わせ

お客様ご相談窓口

修理に関する お問い合わせ・送り先

任天堂サービスセンター

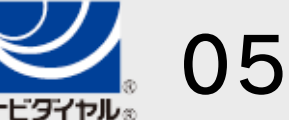

PHS、IP電話からは 0774-28-3133 におかけください。

※ 電話番号はよく確かめて、お間違いのないようにお願い いたします。

京都府宇治市小倉町神楽田56番地 任天堂サービスセンター 〒611-0042

### 任天堂株式会社

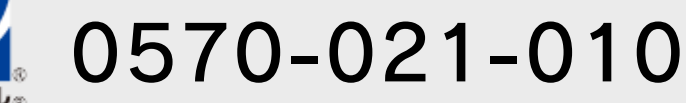